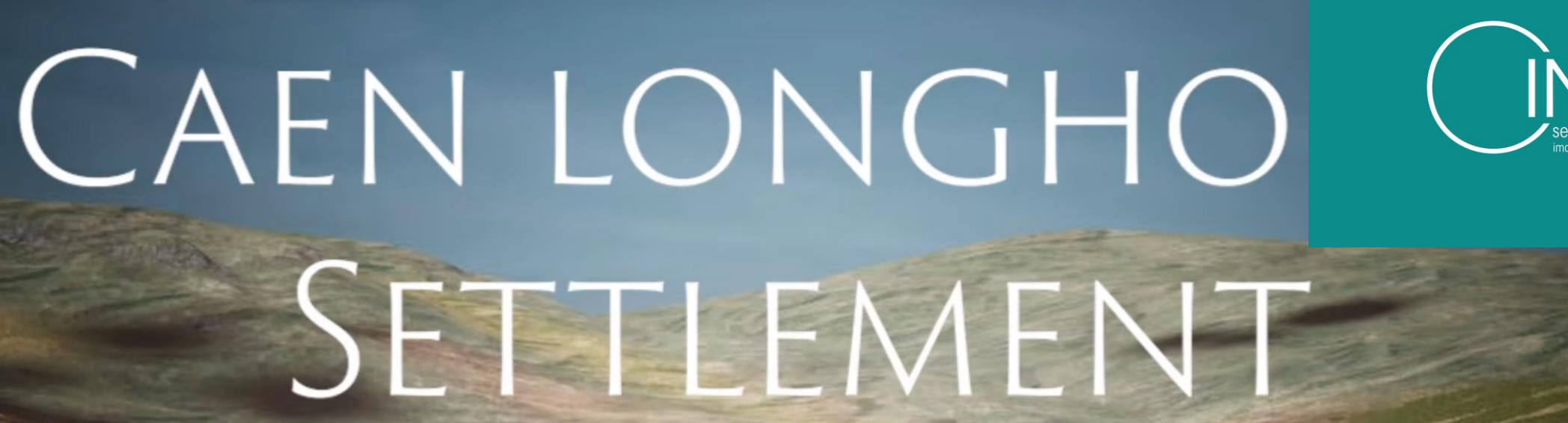

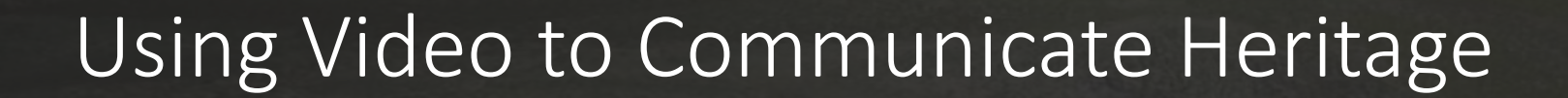

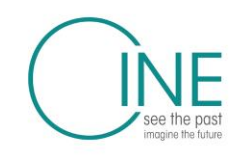

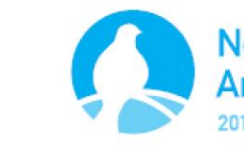

Northern Periphery and **Arctic Programme** 

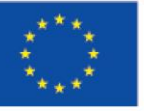

**EUROPEAN UNION** 

uronean Regional Development Fund

# Overview

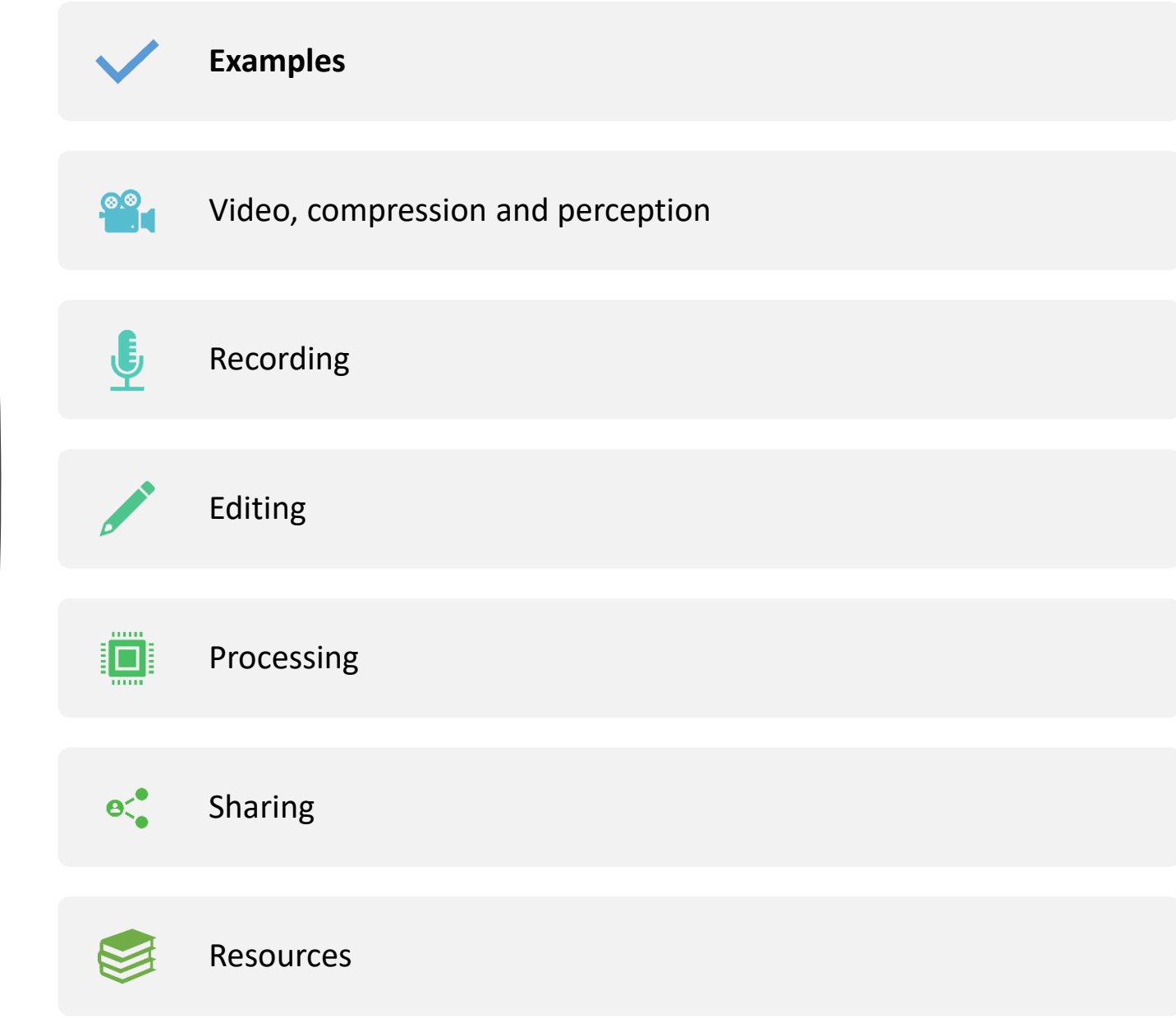

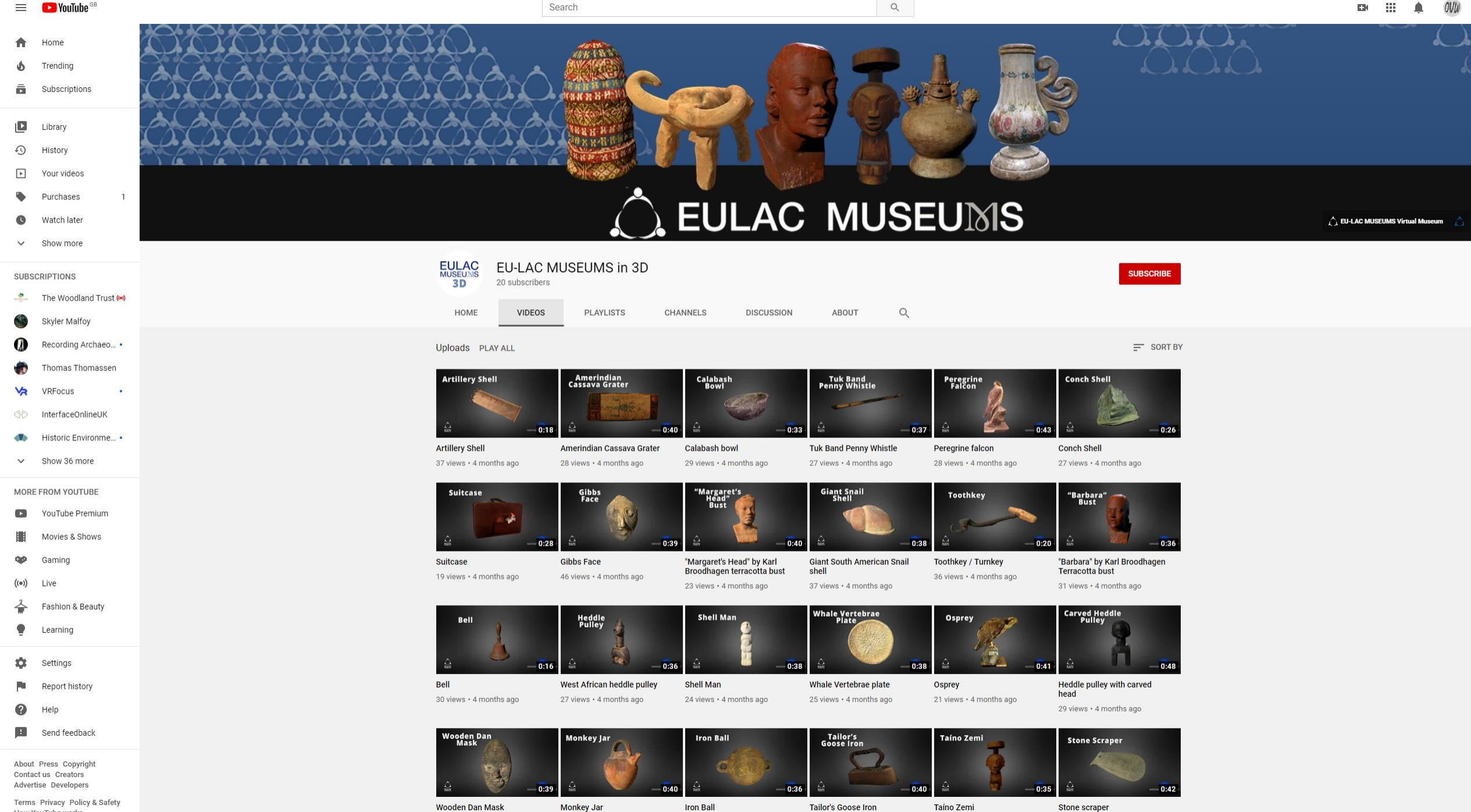

26 views + 4 months ago

28 views + 4 months ago

32 views + 4 months ago

30 views + 4 months ago

17 views • 4 months ago

26 views + 4 months ago

How YouTube works Test new features

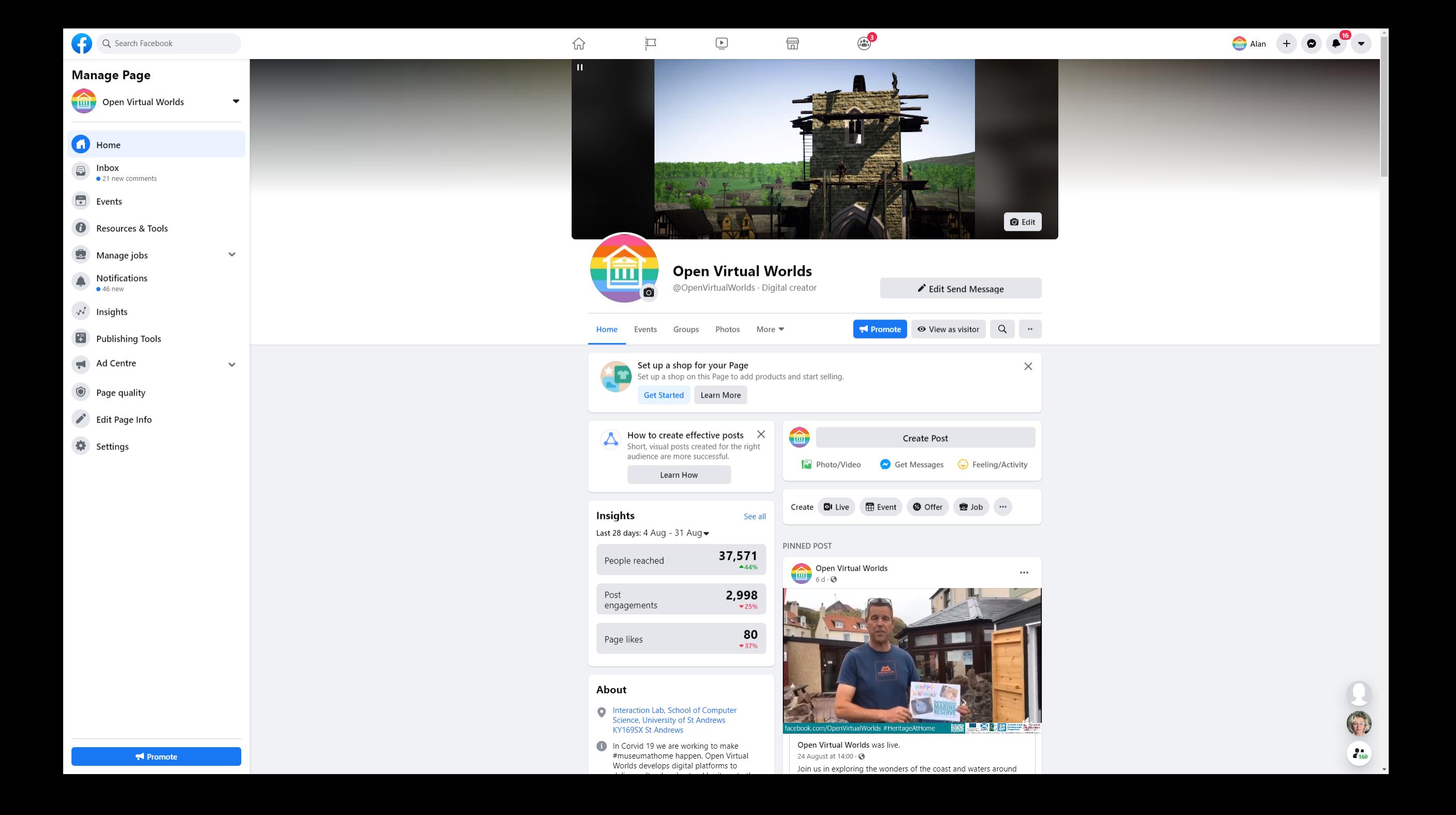

# Overview

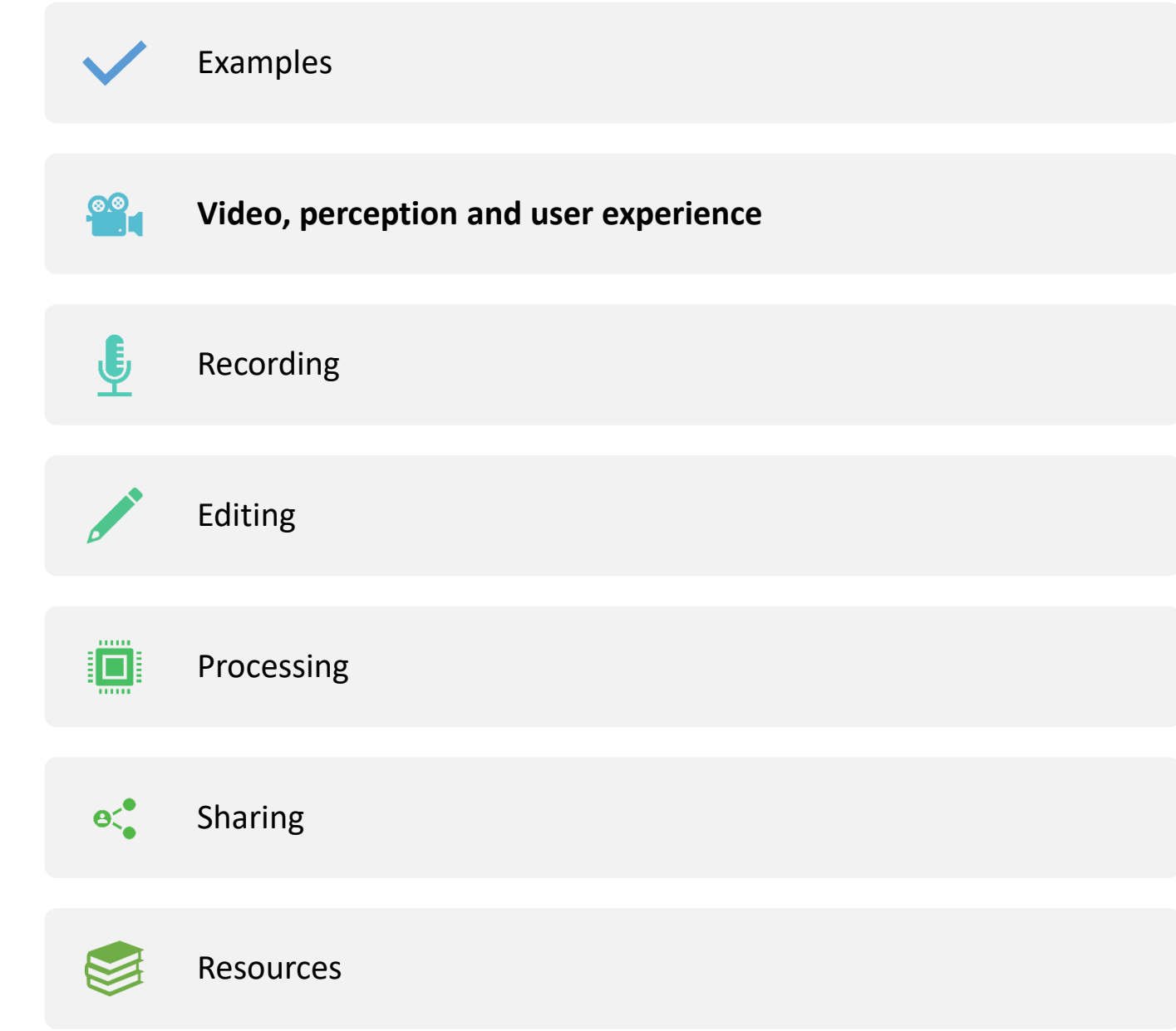

# Visual perception

- Acuity -- discrete dots merge into a continuous band
- Persitance of vision -- The image of an object lasts on retina for 1/16 th second. ... So the next **picture** is seen before the image of first has died and the **pictures** appear as **moving** on the screen. This is due to persistence of vision

# Fundamentals of Videos

- video: sequence of images displayed at constant rate
	- e.g. 24 images/sec
- digital image: array of pixels
	- each pixel represented by bits
- redundancy
	- spatial (within image)
	- temporal (from one image to next)

### Examples:

- MPEG 1 (CD-ROM) 1.5 Mbps
- MPEG2 (DVD) 3-6 Mbps
- MPEG4 (often used in Internet, < 1 Mbps)

### Research:

- layered (scalable) video
	- adapt layers to available bandwidth

Modes of Interaction

- Live streaming
- Interactive live video conferencing
- Recorded streaming
- Recorded download

### Quality of Service

- Delay: how long does it take?
- Throughput: how much per unit time?
- Loss: what percentage delivered
- Jitter: what is the variation in delay?

• Communication

# End to End Quality of Service

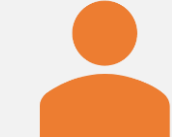

### End to End matters to the user

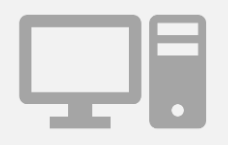

Components

Client

Network

Server

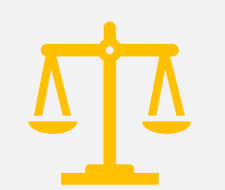

Need to have a balanced system

# User Quality of Experience

- Fidelity
	- Image: resolution
	- Sound: resolution
	- Video: HD, 4k etc.
- Speed
	- Responsiveness
	- Delay
	- Interaction

# **Overview**

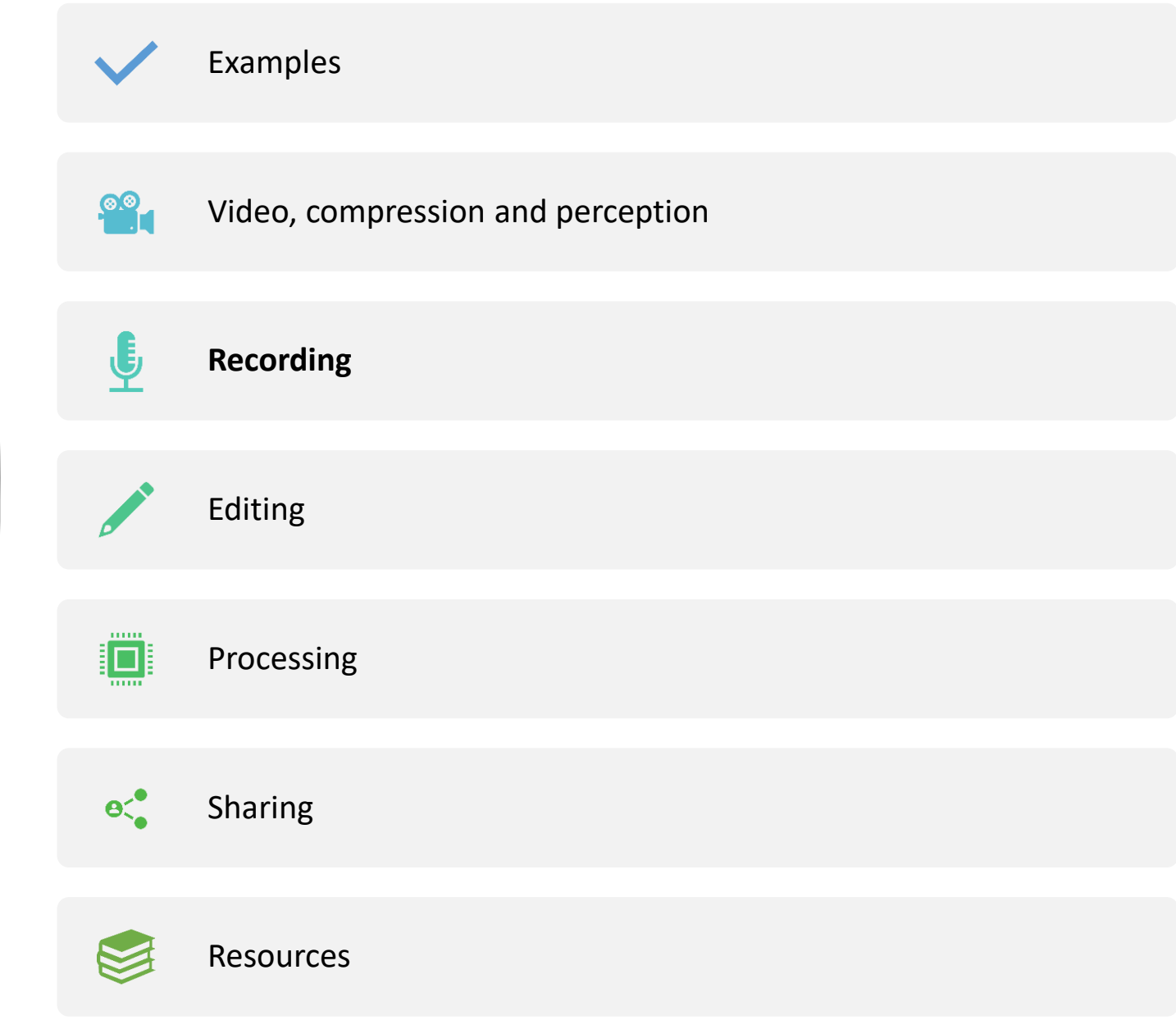

### Making a video from Powerpoint

- Shoot or make some media
- Use it to make a deck of slides
- Record yourself talking to the slides

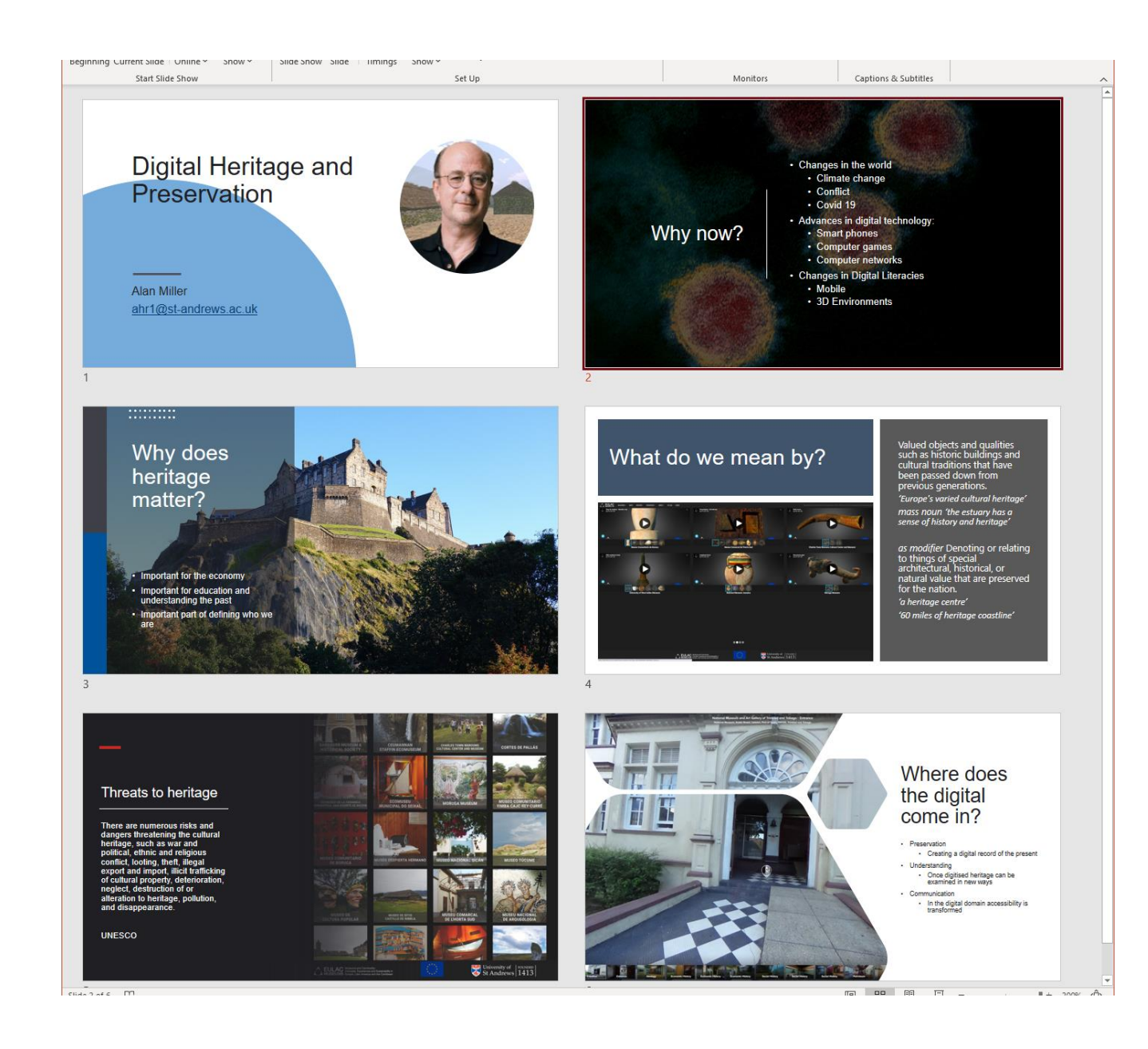

 $\bigodot$ 

 $\bullet$ 

# Why does matter?

 $\sum_{n=1}^{\infty}$  notes

- Important for the economy
- Important for education and<br>understanding the past  $\bullet$
- Important part of defining who we are

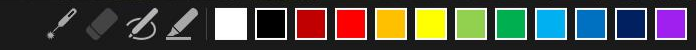

 $\bigodot$ 

### Threats to heritage

There are numerous risks and dangers threatening the cultural heritage, such as war and political, ethnic and religious conflict, looting, theft, illegal export and import, illicit trafficking of cultural property, deterioration, neglect, destruction of or alteration to heritage, pollution, and disappearance.

**UNESCO** 

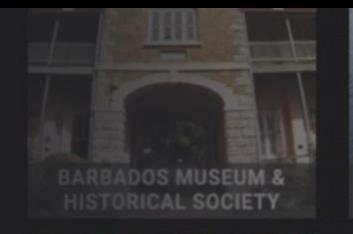

IN VICENTE DE NICOYA

**SEO COMUNITARIO** 

**DE BORUCA** 

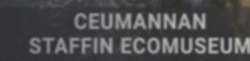

**ECOMUSEU** 

**MUNICIPAL DO SEIXAL** 

**USEO DESPIERTA HERMANO** 

**MUSEO DE SITIO** 

**CASTILLO DE NIBBLA** 

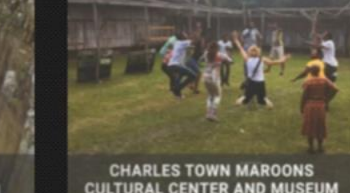

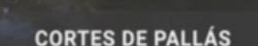

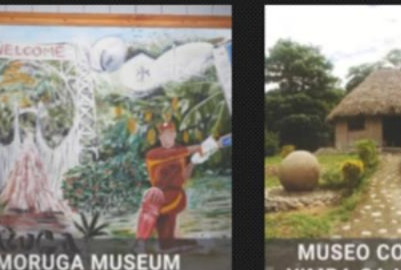

**MUSEO COMUNITARIO YIMBA CAJC REY CURRÉ** 

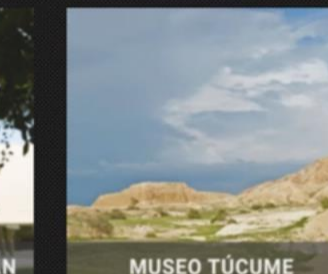

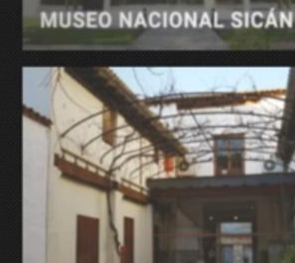

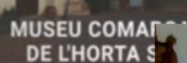

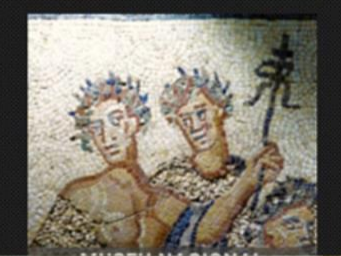

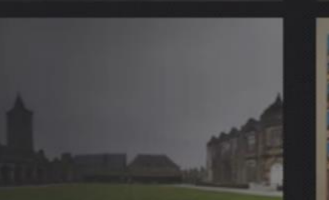

MUSEO DE

**CULTURA POPULAR** 

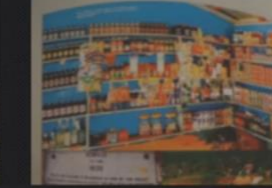

seums and Community:<br>solots. Experiences and Sustainability in Latin America and the Caribbear

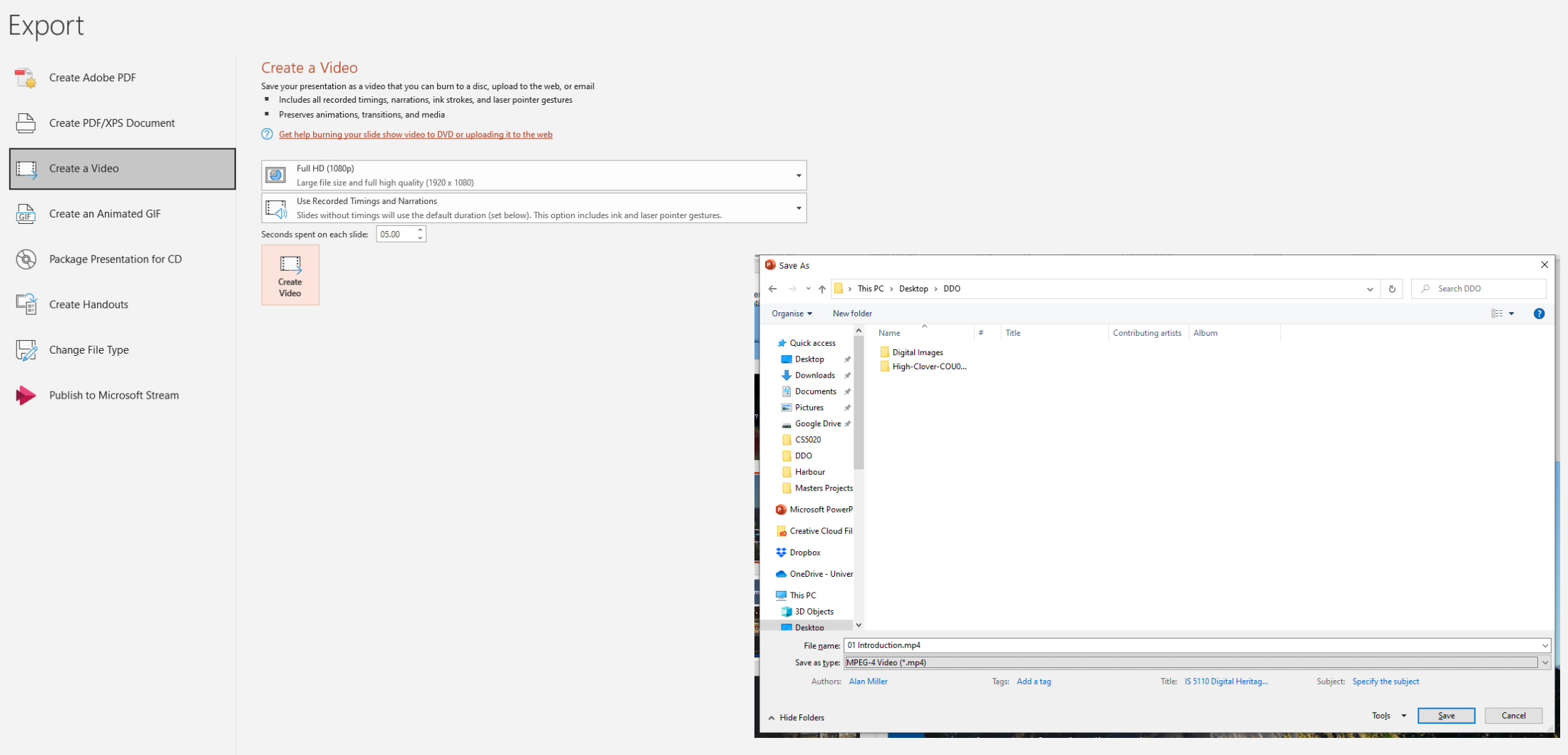

01 Introduction.pptx - Saved

 $\begin{array}{c}\n\hline\nD_{\text{Account}} \\
\hline\nK_{\text{feedback}}\n\end{array}$  $T_{\text{Options}}$ 

 $\hat{\omega}^{\text{H}}$ Home  $\mathbb{E}^{\overline{\mathsf{N}}}$ New  $\mathbb{E}^{\overline{0}}$ Open  $\overline{\mathbb{F}_{\text{info}}}$  $S_{\text{save}}$  $A$  Save As

> $\frac{Y2}{Y2}$ Save as Adobe  $\frac{p}{p}$ <sub>Print</sub>  $\boxed{Z}$ <br>Share  $E_{\text{export}}$  $C_{\text{Close}}$

# Example Powerpoint video

### **Digital Heritage and** Preservation

**Alan Miller** ahr1@st-andrews.ac.uk

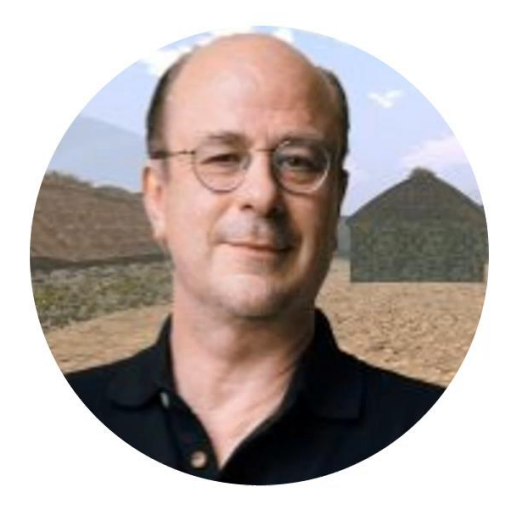

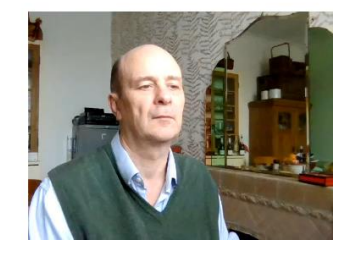

# Overview

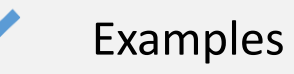

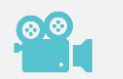

Video, compression and perception

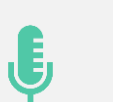

Recording

### **Editing**

 $e^{\bullet}$ Sharing

Resources

### Kdenlive

- Multitrack edition with a timeline for editing
- Unlimited number of video and audio tracks, plus
- Facilities for splitting audio and video from a clip into multiple tracks
- You can keep working on a project while it is rendering
- Effects and transitions can be used with ease!
- Simple tools for easy creation of color clips, text clips and image clips
- Automatic [slideshows](https://userbase.kde.org/Special:MyLanguage/Kdenlive/Manual/Projects_and_Files/Clips#Slideshow_clips) creation from pictures directories, with crossfade transitions among the images
- Configurable keyboard shortcuts and interface layouts

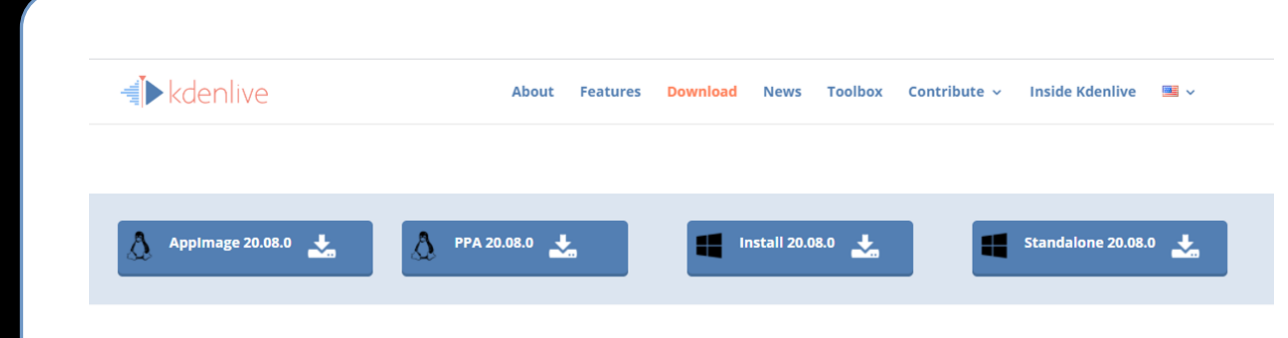

#### **GNU/Linux distributions** A

The Appimage will work on most GNU/Linux distributions. After having downloaded the file, you have to make it executable (right click and in the permissions set "Allow executing file as program" or similar): you can then launch it by double-clicking on it.

If you're using Ubuntu or a derivative and prefer to use native packages, you can add our PPA to your repositories.

#### **Windows**

Do not use the Kdenlive uninstall.exe utility installed before 10-July-2019, simply delete the installed files and folders manually. More details see here.

Windows standalone version: Double click the self-extracting exe (not an installer, does not need admin rights to extract). To start Kdenlive double click Kdenlive.exe in the "bin" folder.

First time use of Kdenlive: Please start Kdenlive twice. This issue should be solved with Windows version 19.04.2-6

Corrupted Kdenlive GUI. Please follow these steps to solve the issue.

#### $\bullet$  Mac OSX

Kdenlive and MLT can compile and run under Mac OS X. Packages are available from the MacPorts project, unfortunately they are outdated. Volunteers are encouraged to contribute.

#### **Compiling and Installing**

Most distributions ship Kdenlive packages. However, Kdenlive and its core libraries like MLT are evolving quickly and distribution packages are not always available for the latest version.

Check our documentation if your distribution is not in the list for instructions on how to compile and install manually.

# Quick Start

- Create a project
- Add clips
- Edit timeline
- Add effects
- Add soundtrack
- Render Video

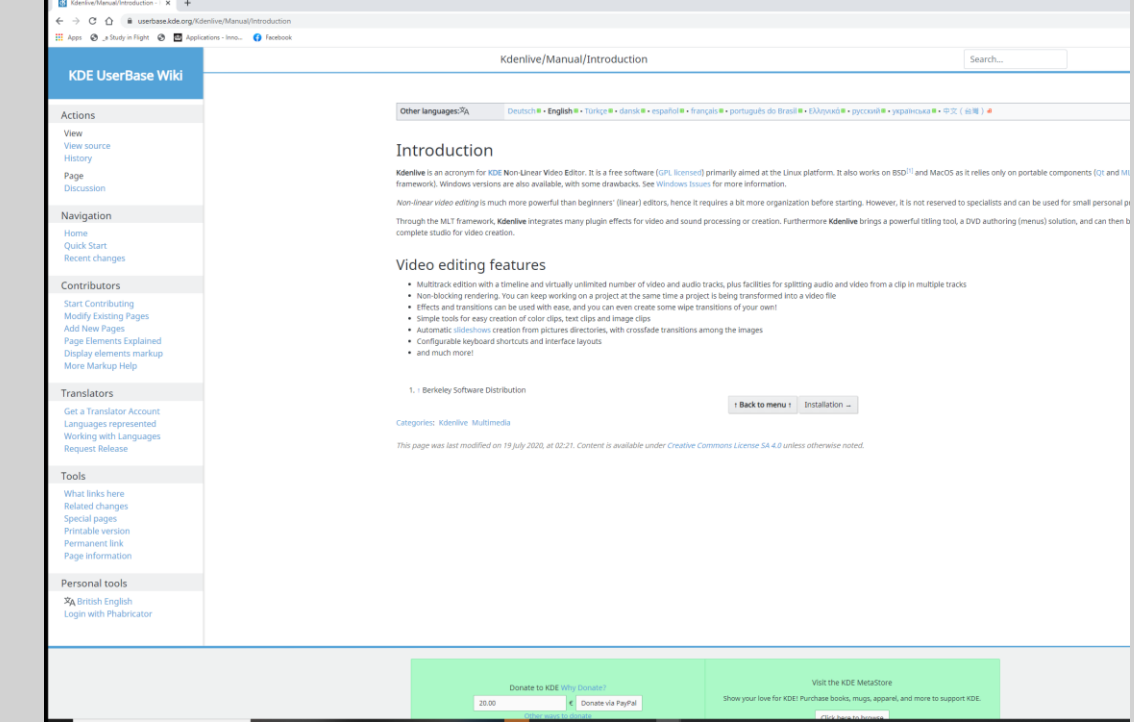

### Create project

- Choose folder
- Frames per second
- Resolution
- Number of video tracks
- Number of audio tracks
- Number of channels

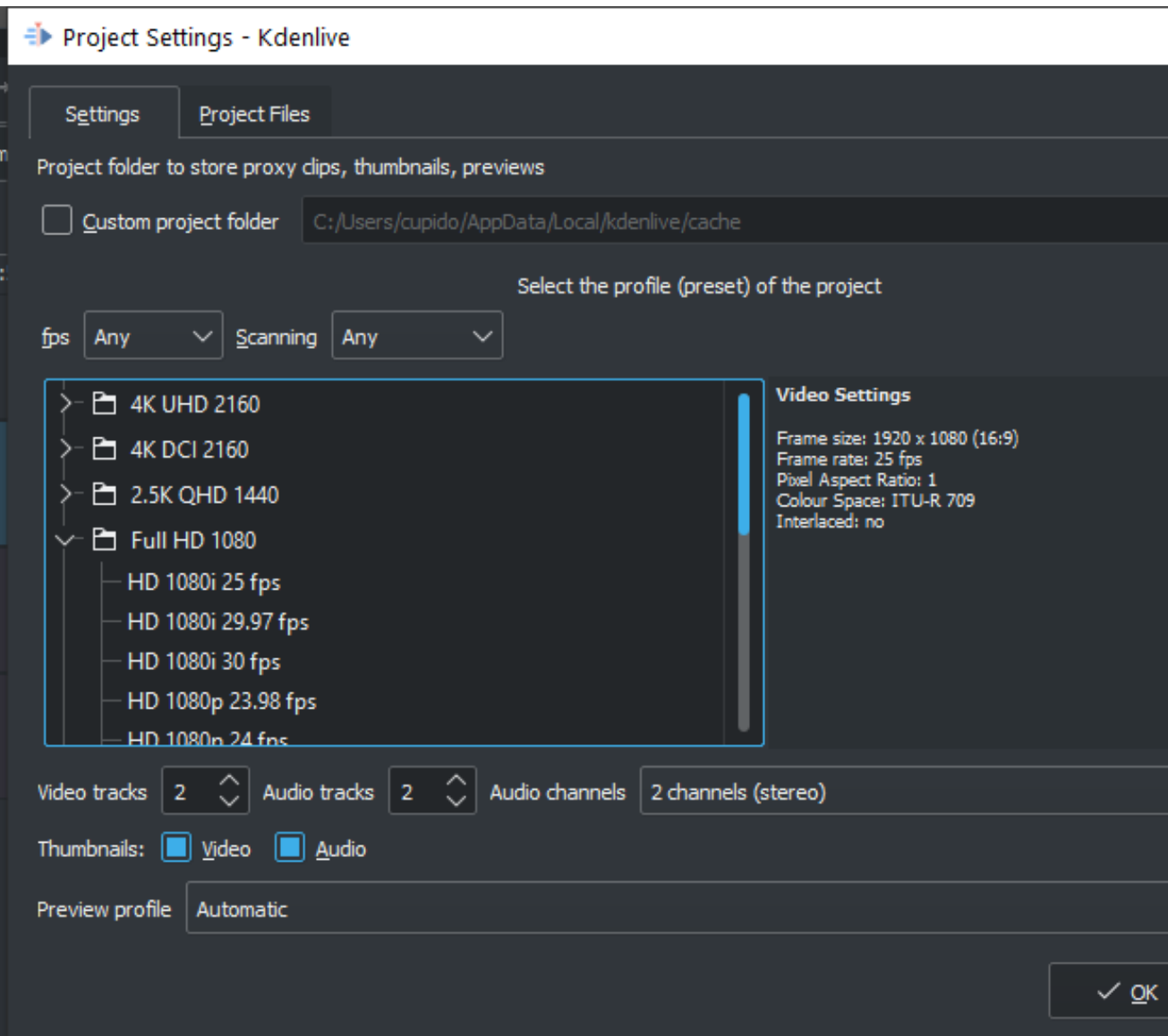

#### Add clipsProject Tool Ob **Holmy** Settings Help Timeline D am From Prime **C** Faste **B** Render **voiect Bir O** in throw they ⊟ B O ★ ★  $\circ$ **B** = B 0 + B V = Seed. Alpha/Transform Spoon av Analysis and data Audio correction **Colour**  $\Diamond$   $\otimes$  $|$  Project Bin **Inage adjustment** ■ 立 三 Search... ⊡ Add Clip or Folder Description  $\mathbb{Z}$ Add Color Clip **■ Add Slideshow Clip** T<sub>+</sub> Add Title Clip  $\ln \leftarrow \mathbf{B} \cdot \mathbf{P} \cdot \mathbf{C} + \mathbf{H} + \mathbf{V} + \mathbf{H}$  therefore  $\mathbf{C} \equiv$ T<sub>+</sub> Add Template Title Op Montar Project Montar Op Hope. **Effect/Com** titant & Online Resources  $\pm$  4-formal mode  $\rightarrow$   $p1 + X = 0$ 00100129.00 / 00100100.01 w. ۰  $\mathbb{R}$   $\times$   $\mathbb{R}$ 00.00.00.00 00:00:07:01 00:00:14:02 05:00:42:06 00:00:56:00 00:01:03:09 00:01:10:10 00:01:17:11 00:01:24:12 00:01:31:13 00:01:36:14 00:01:45:15 00:01:52:16 00:01:03:17 00:0 00:00:21:03 00:00:49.07 图 7日3 Generators **DE ZBA** ◎ こうき ■ 2●8 **ELECTRIC 20-0-**

## Slideshow clips

1) Slideshow clips are clips created from a series of still images.

2) To create a slideshow clip, choose Add Slide Show Clip from the Add Clip drop down list.

3) From the **Slideshow Clip** dialog choose Filename pattern as **Image selection method**.

4) Browse to the location of the images which will make up your slideshow and select the first image.

5) Number the image file names to set the order 001.jpg,002.jpg etc 6) Select an appropriate frame duration.

7) Then hit OK.

8) A video file made up of all the images in the folder from which you selected the first frame file from will be added to the Project Tree. 9) You can then drag this video to the timeline.

[https://userbase.kde.org/Kdenlive/Manual/Projects\\_and\\_Files/Clips](https://userbase.kde.org/Kdenlive/Manual/Projects_and_Files/Clips)

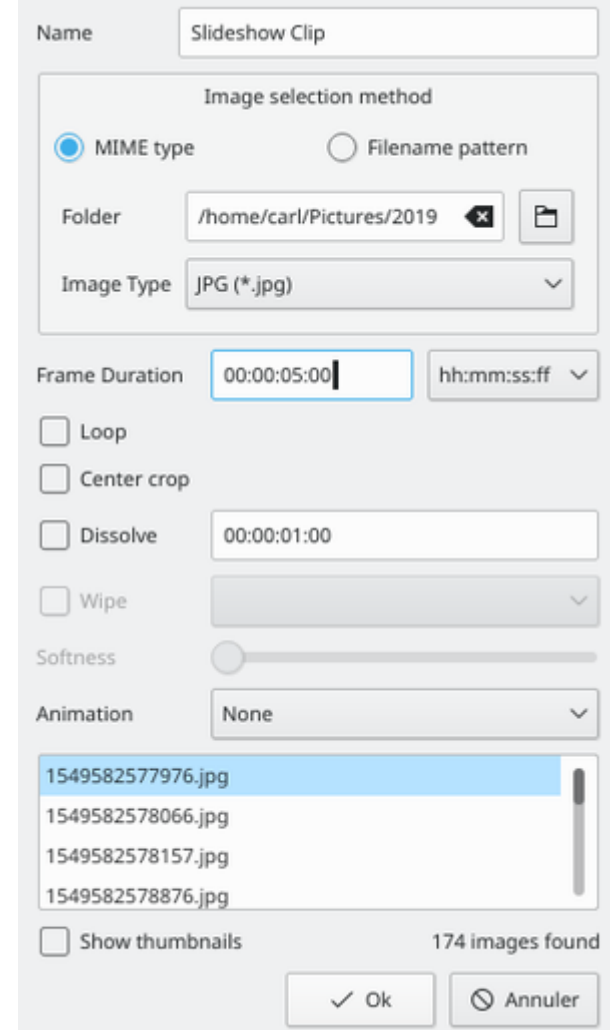

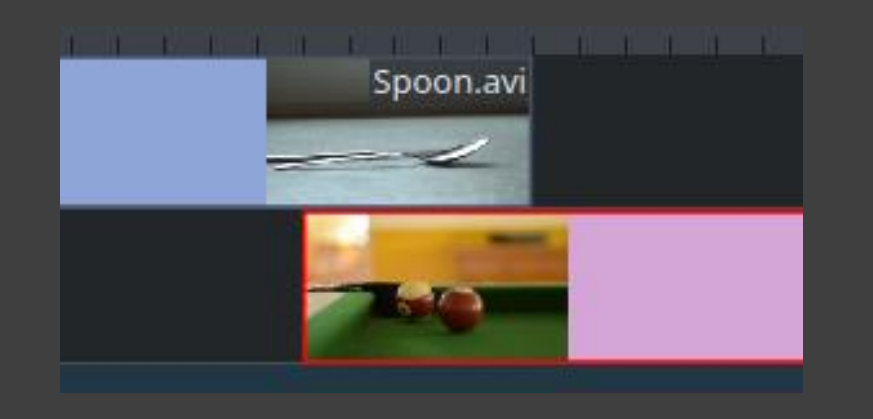

# Timeline

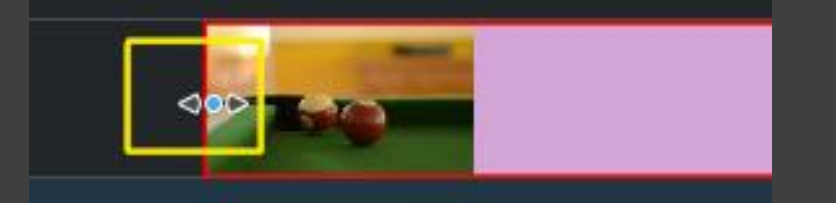

- Drag and drop editing
- Cut unwanted pieces of clips
- Add transitions between clips

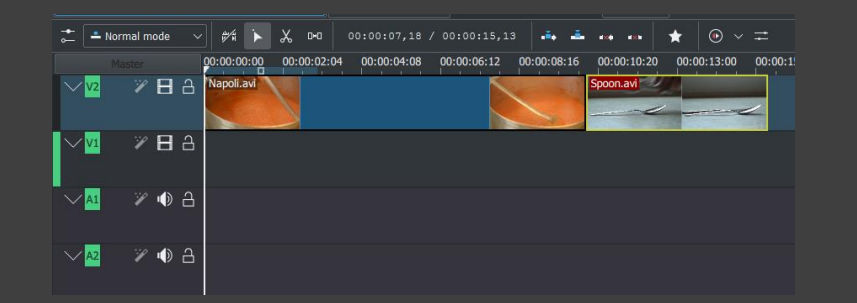

## Adding effects

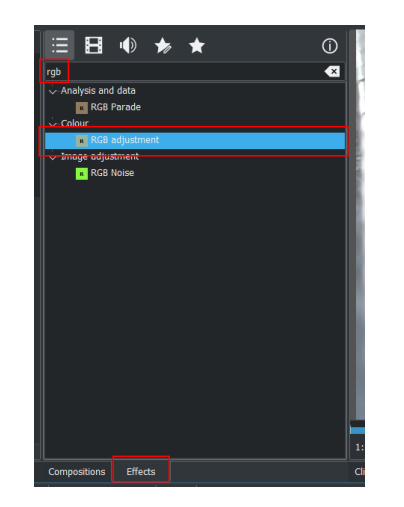

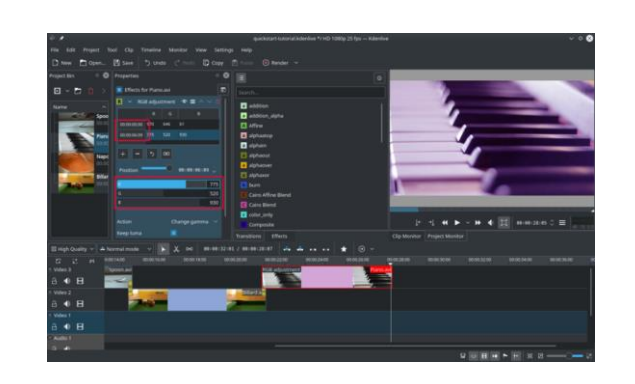

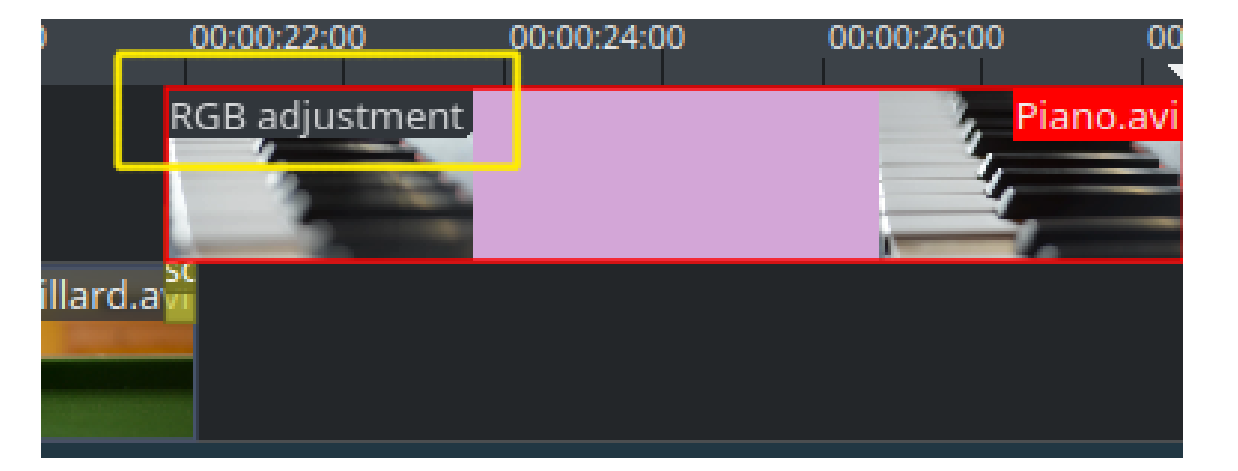

# Adding Audio

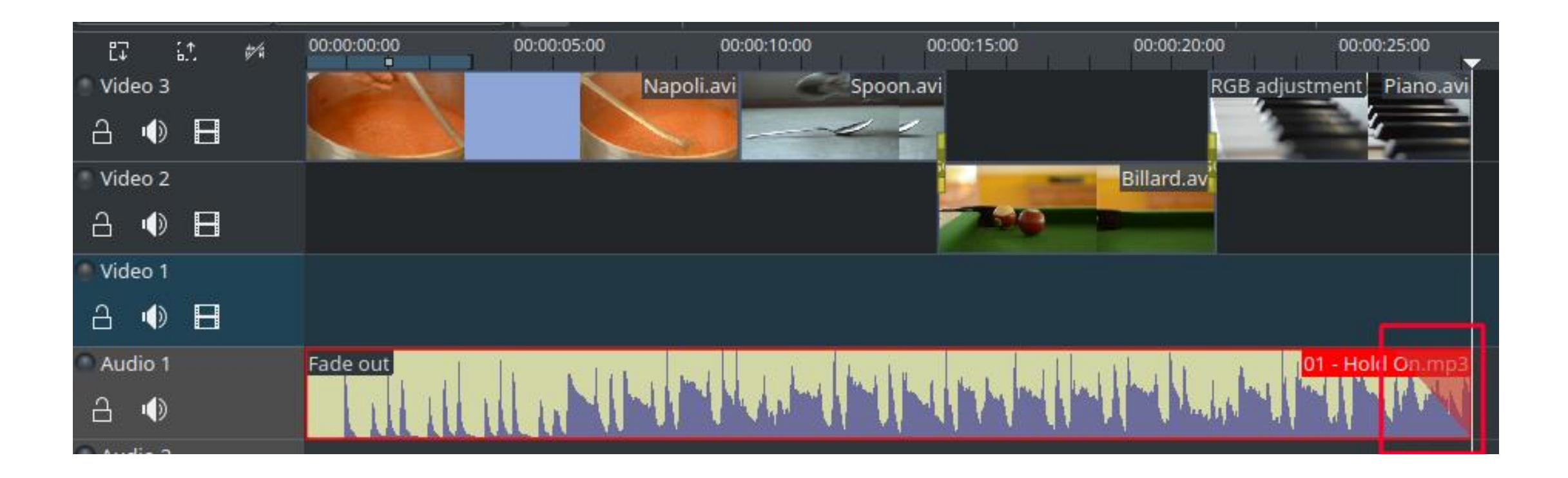

### **Rendering**

- Set location
- Choose resolution
- Choose format
- Render file out

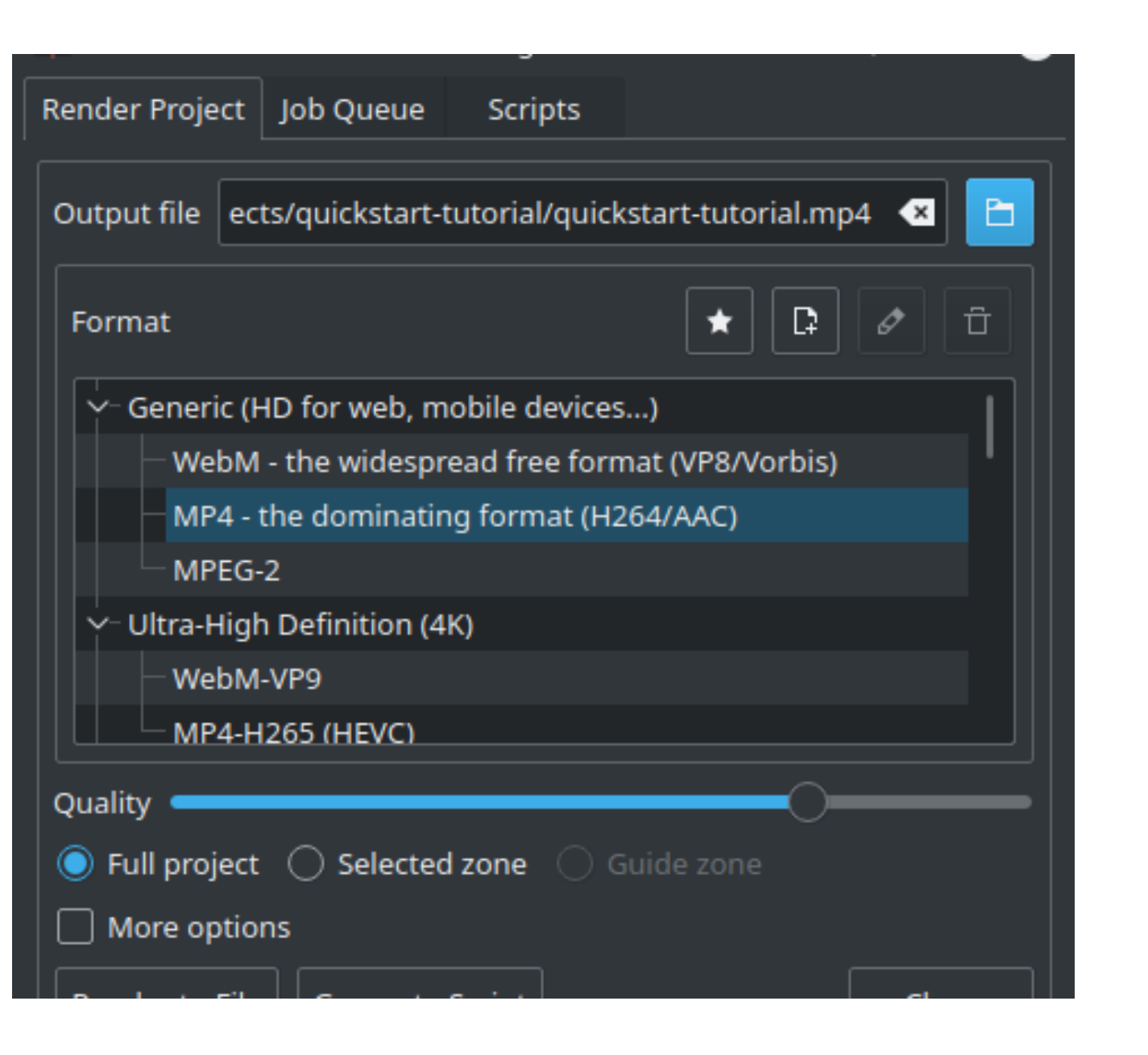

# Overview

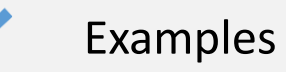

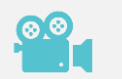

Video, compression and perception

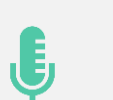

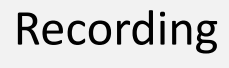

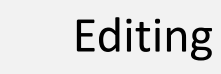

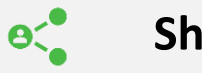

**Sharing**

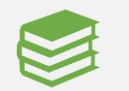

Resources

# Video Platforms

- Vimeo
- Youtube
- Facebook
- Tik Tok

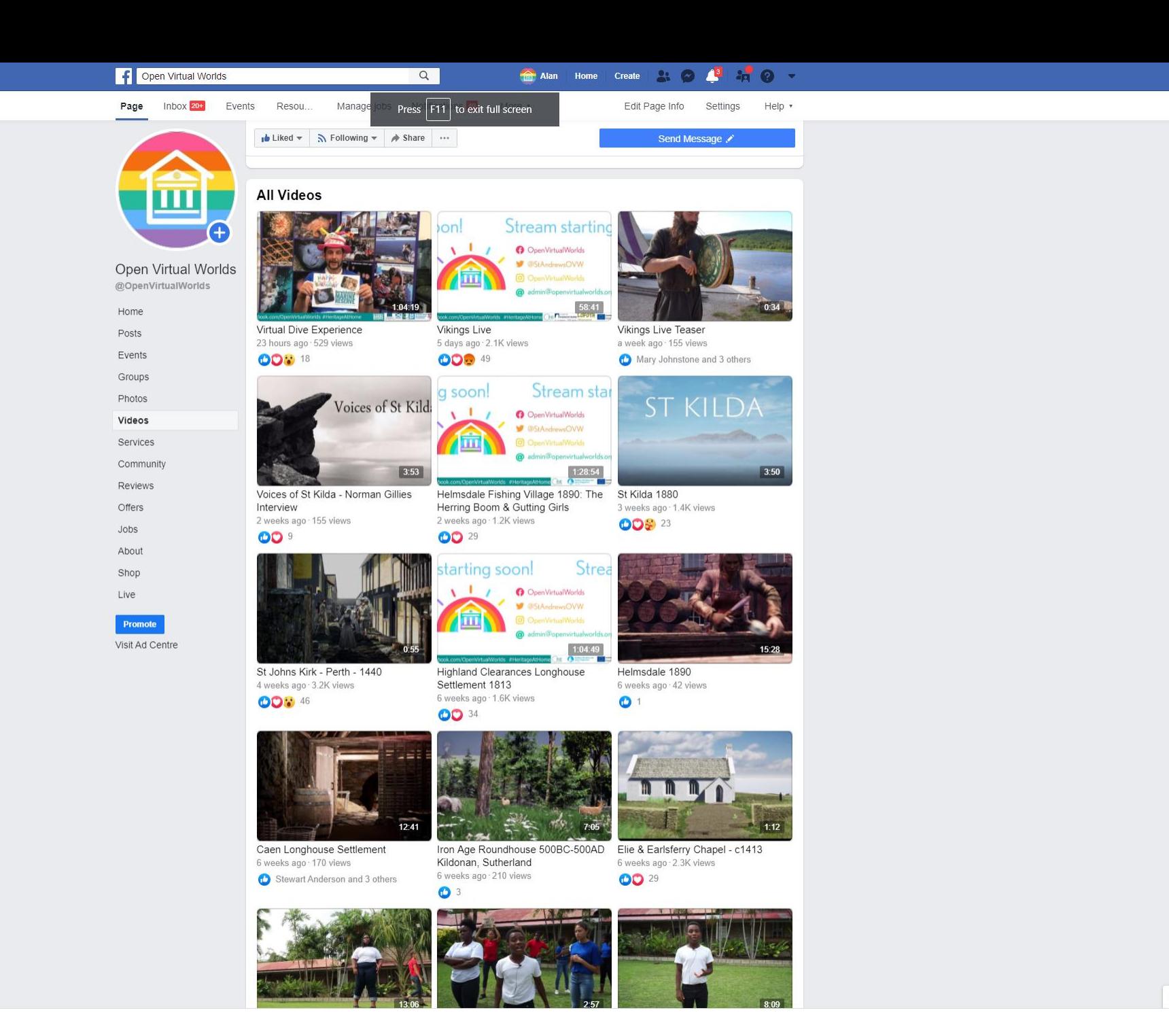

# **Bring people<br>together with video.**

Create high-performing videos, go live, collaborate with your team, and share anywhere.

> Join for free See plans

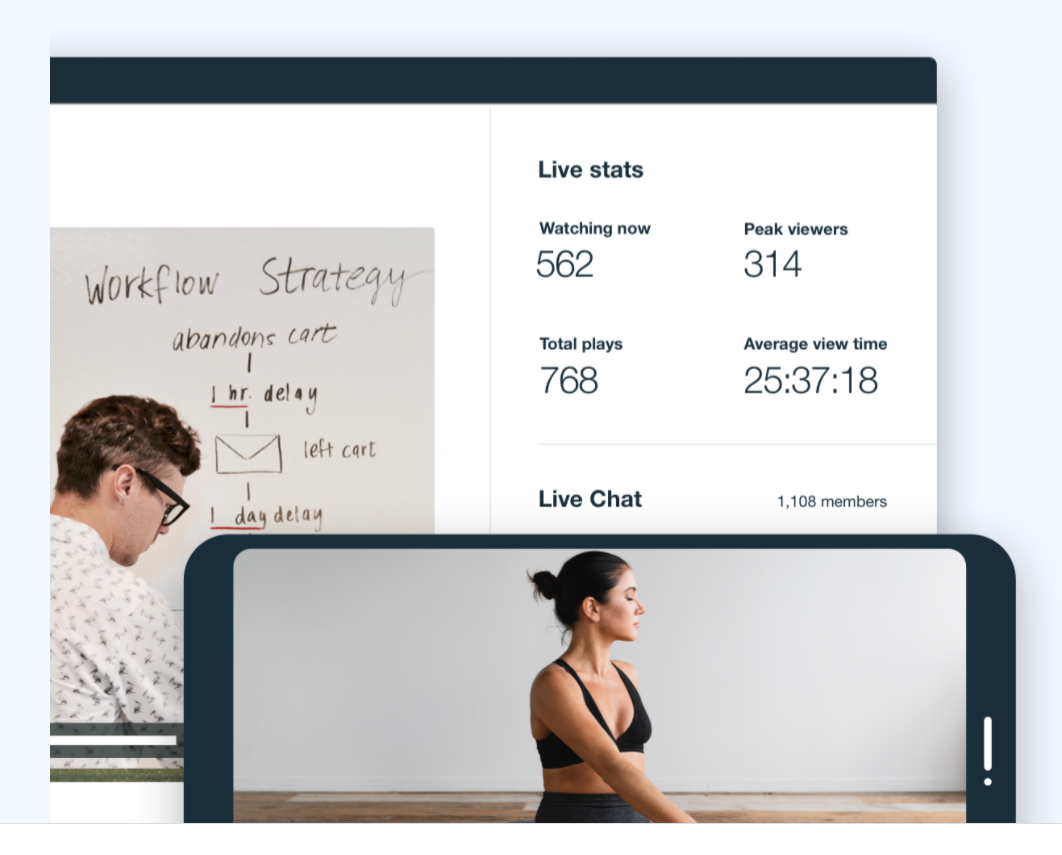

### **Just add Live.**

Capture any moment with reliable, professional live streaming. Go live  $\rightarrow$ 

Connect your entire team on one secure, enterprise-level video platform.

Get Enterprise →

### 

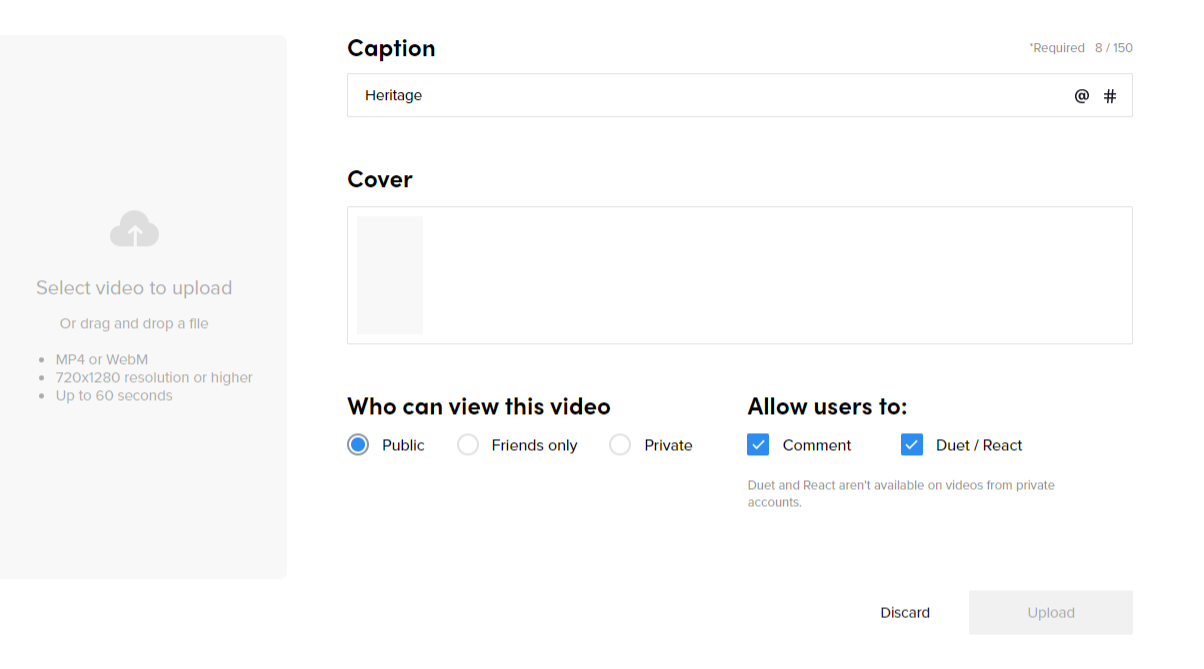

**d'TikTok** 

Company **Programs About TikTok TikTok for** Newsroom **TikTok for** Advertise **ByteDance** 

Contact **Careers** 

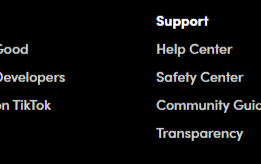

Legal **Cookies Policy Intellectual Property Policy Law Enforcement Privacy Policy Terms of Service** 

English

### TikTok

#### • Short Videos

- Lip sync 3-15 seconds
- Looping video 3 60 seconds
- Creation through the mobile application
- Younger audiences
- Time Pearce snail jokes at the Carnegie Museum of Natural History
	- Light-hearted nature of the videos
	- Took off when moved his videos to TikTok
	- Now a display within the museum

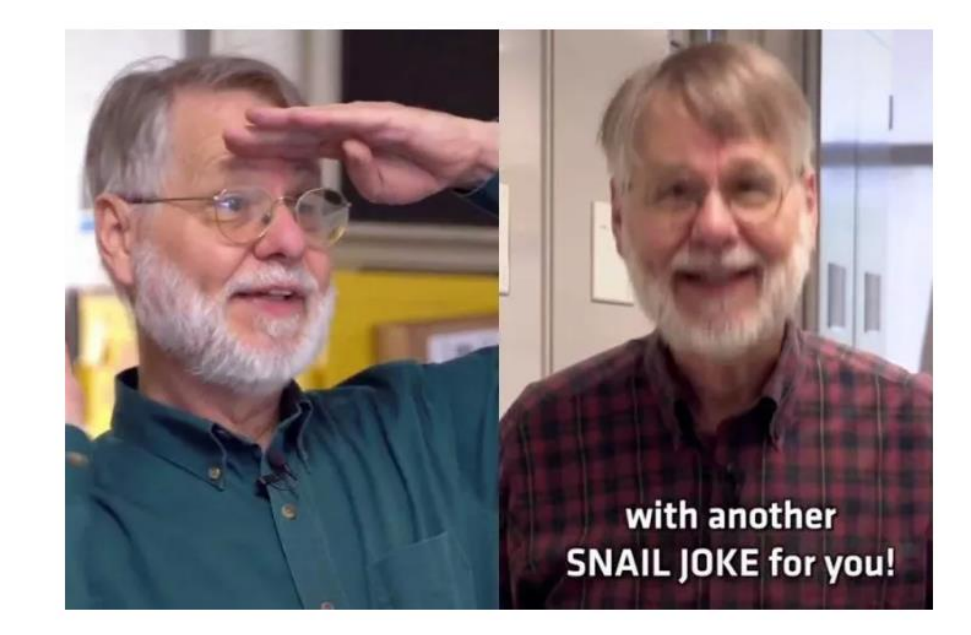

<https://www.tiktok.com/@carnegiemnh?lang=en>

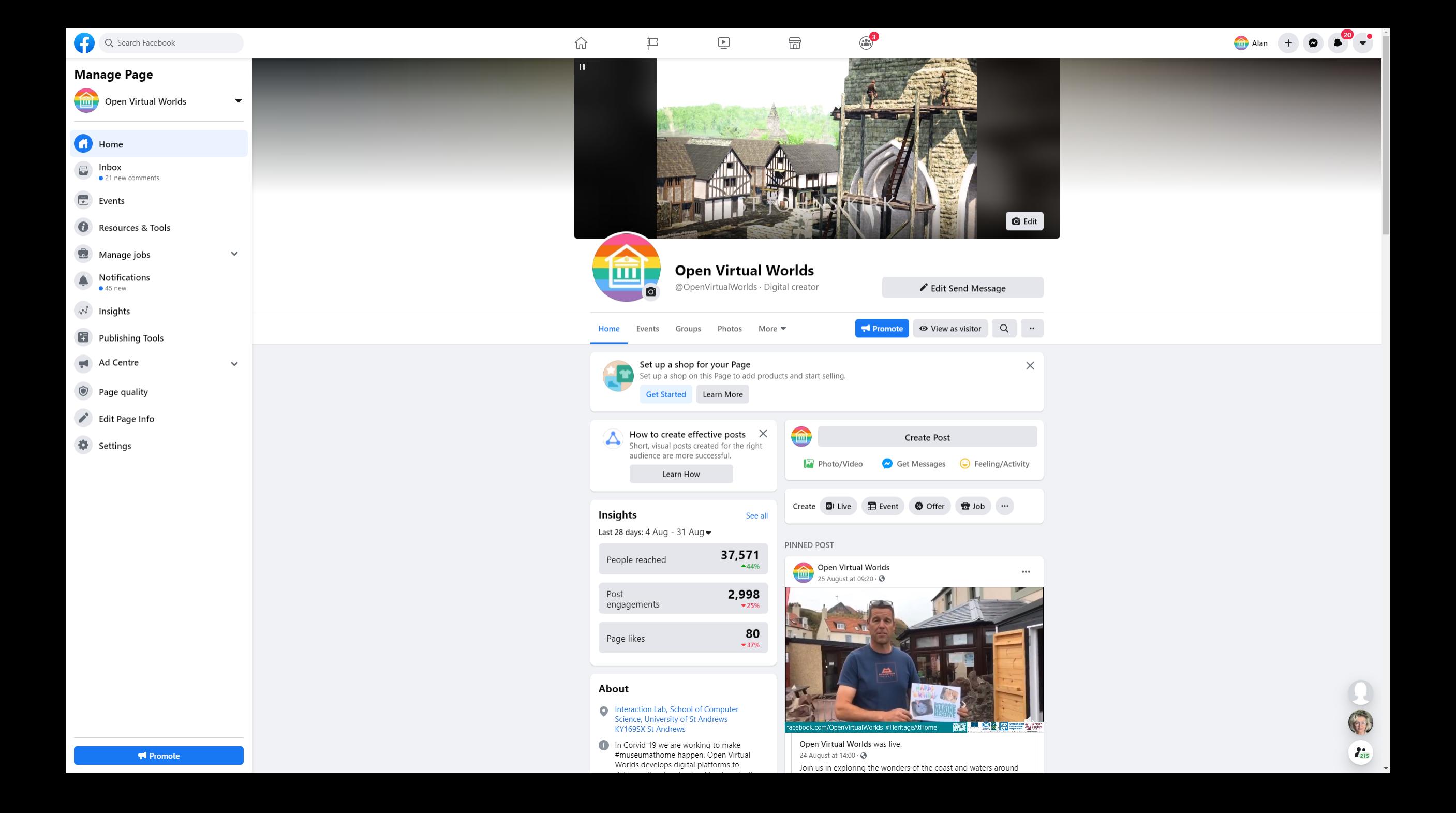

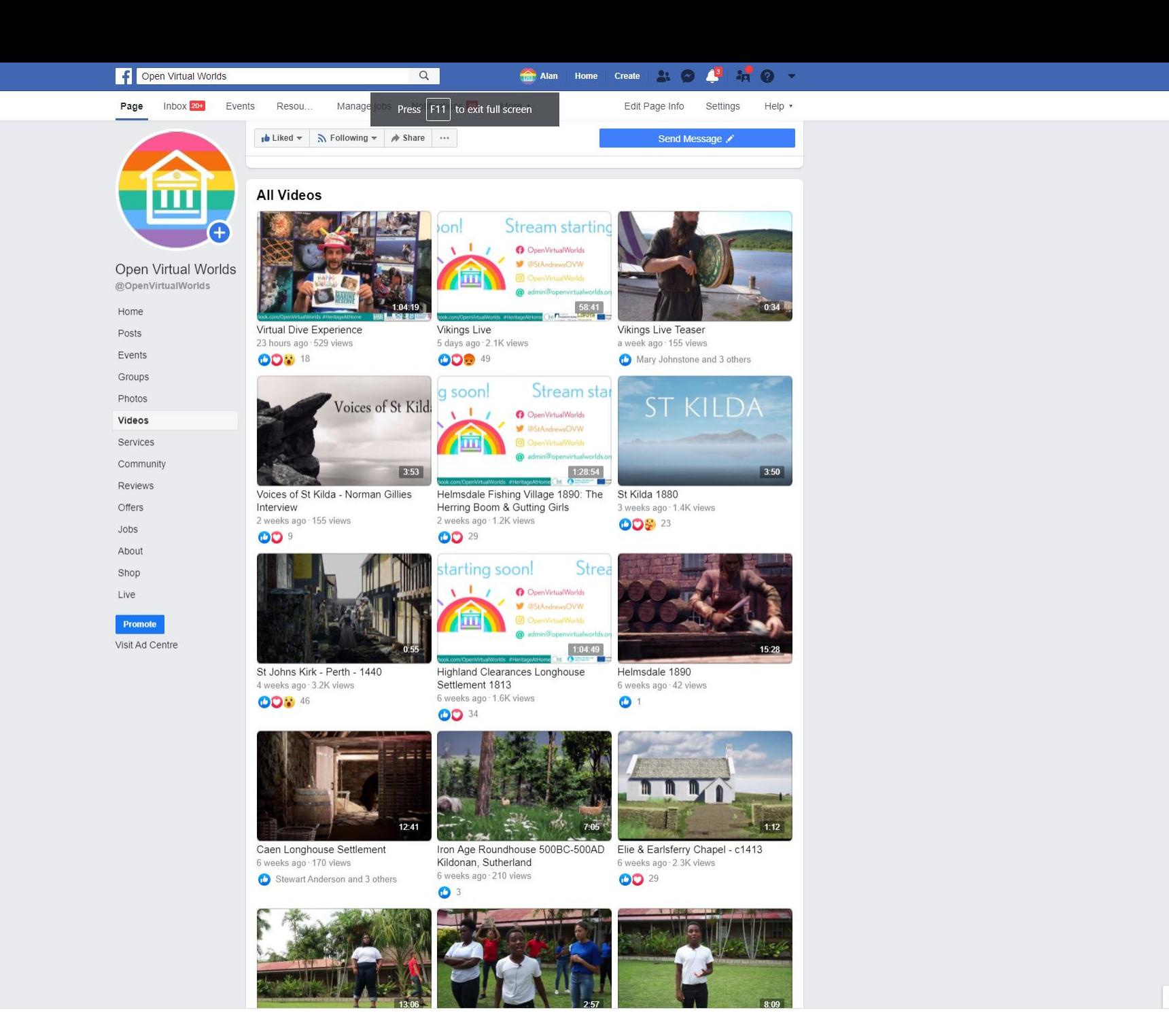

Ø Q Search Facebook

 $\boxed{\blacktriangleright}$  $\bigoplus$ 辽

 $\odot$ 

Alan + 0 0

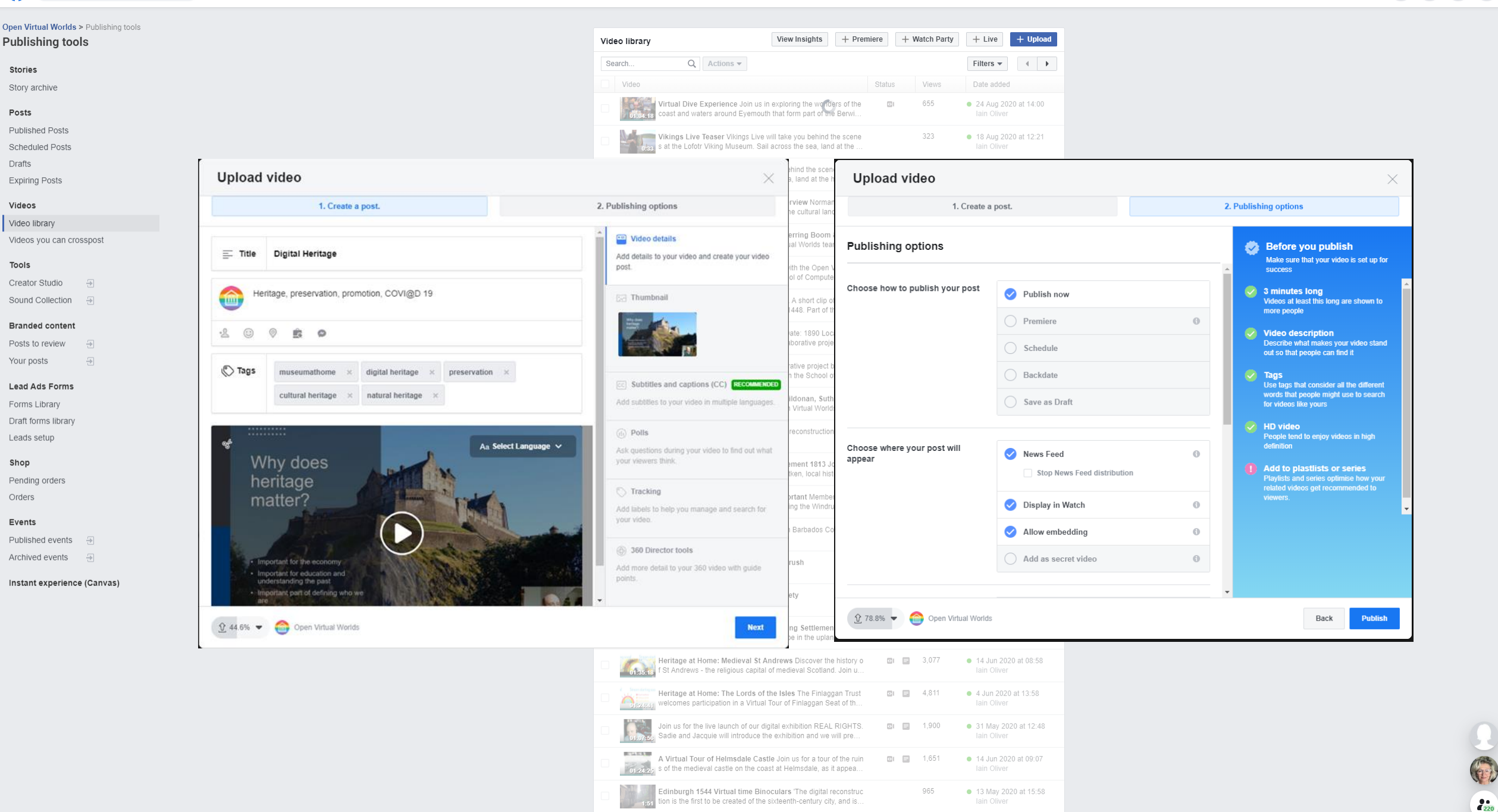

**Example 2018** Heritage at Home: Edinburgh 1544 In May 1544 an English ar **Communist Communist Communist Communist** Personal 13:58

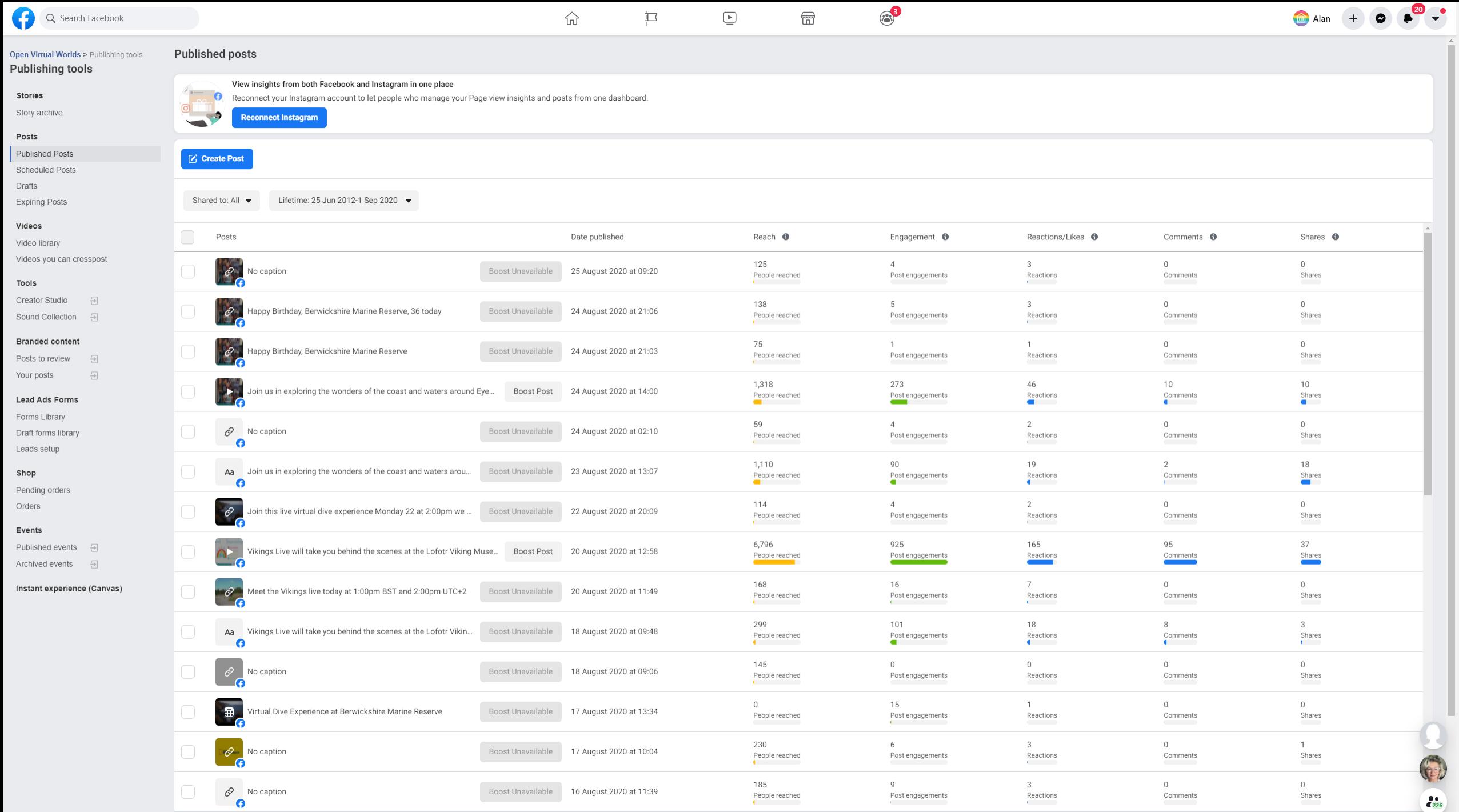

 $100<sup>-1</sup>$ 

 $\sim$ 

Post engagements

 $\sim$   $\sim$ 

Reactions<br>(

**AMERICA** 

Comments

 $\mathbf{A}$ 

 $\sim$ 

 $\begin{array}{c} \n\bullet \\
\bullet \\
\bullet\n\end{array}$ 

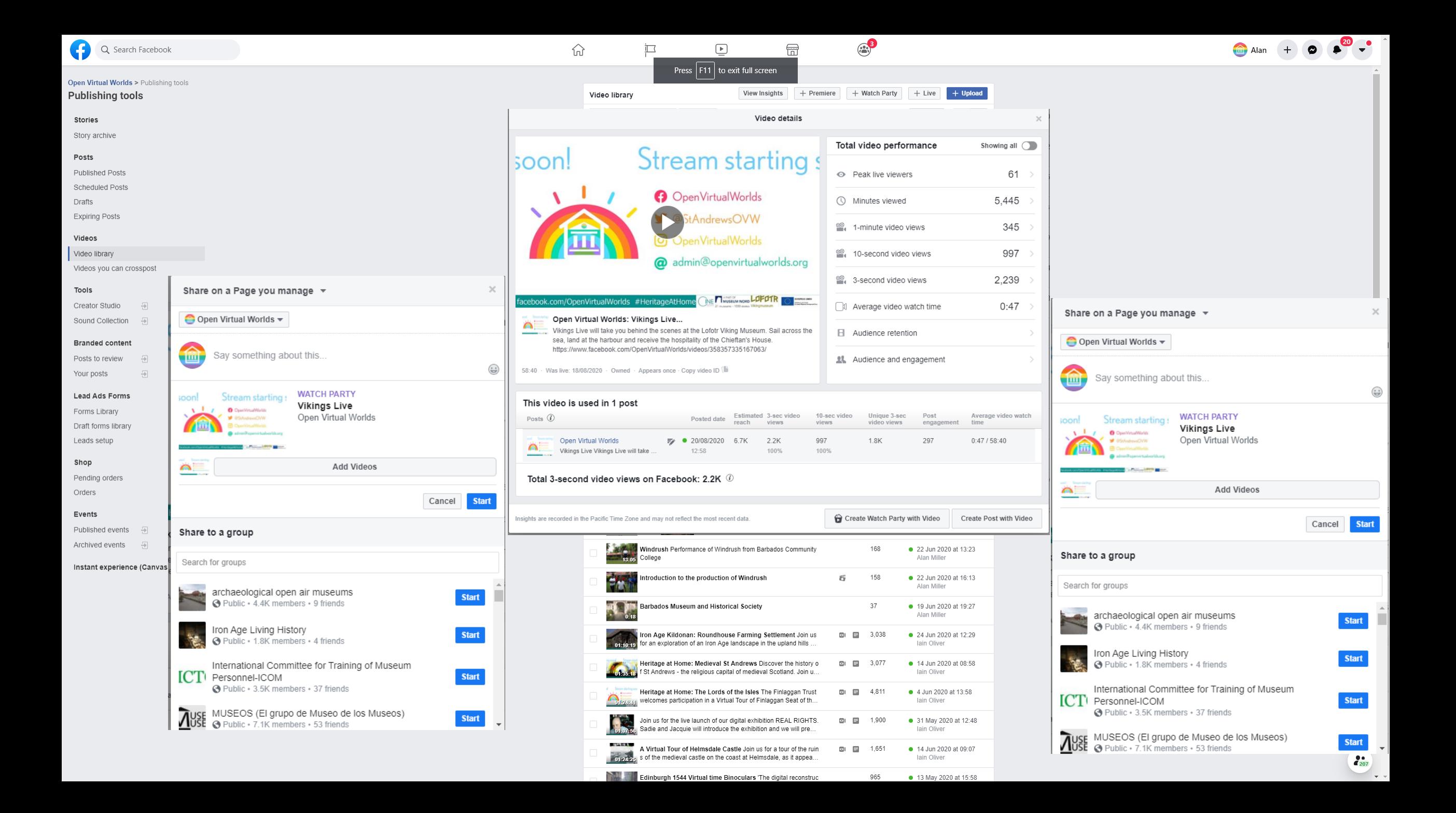

#### $\sum_{n=1}^{1000}$  Creator Studio

 $\Omega$  Home

VIDEOS

STORIES

 $\bigoplus$  Inbox+

 $\bullet$ 

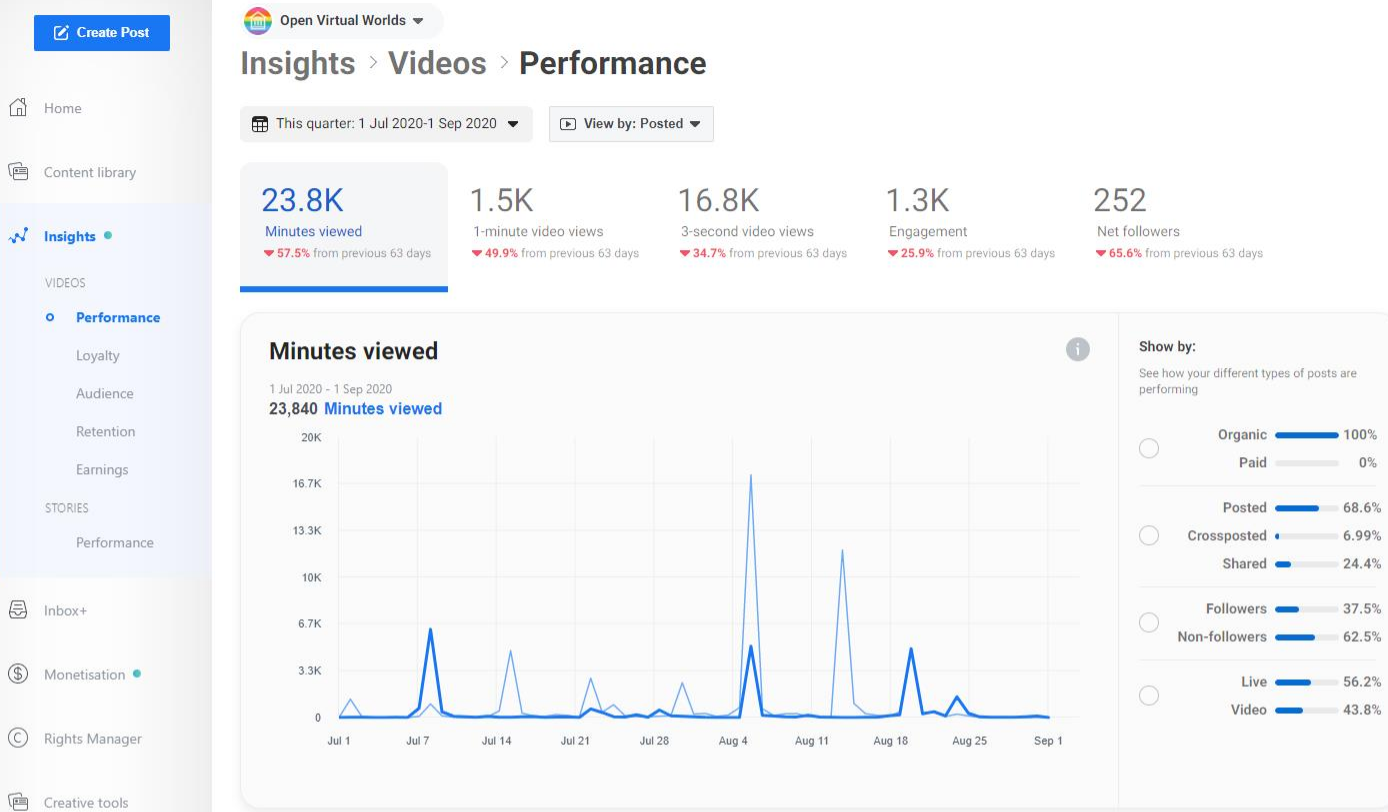

 $\mathbb{Q}_p$  Pages

**Contract Contract Contract Contract Contract** 

 $\rightarrow$ 

Top Pages

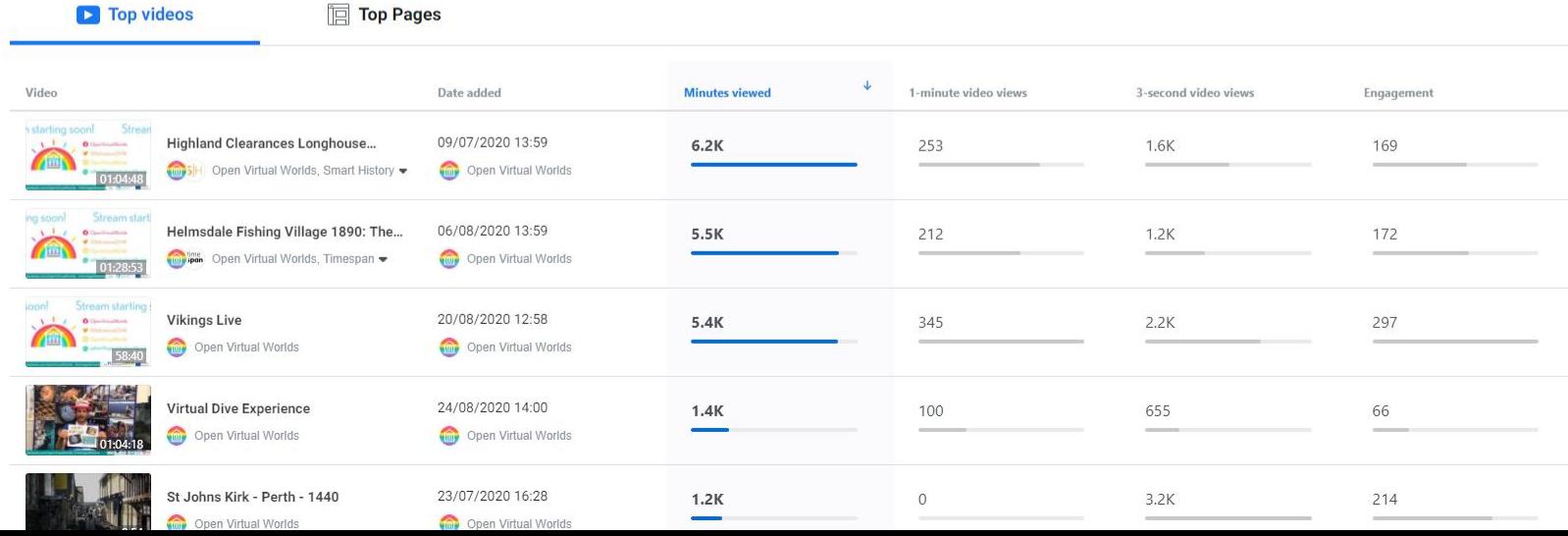

### Terms of Service

*Specifically, when you share, post or upload content that is covered by intellectual property rights on or in connection with our Products, you grant us a non-exclusive, transferable, sub-licensable, royaltyfree and worldwide licence to host, use, distribute, modify, run, copy, publicly perform or display, translate and create derivative works of your content (consistent with your [privacy](https://www.facebook.com/help/325807937506242?ref=tos) and [application](https://www.facebook.com/help/1727608884153160?ref=tos) settings). This means, for example, that if you share a photo on Facebook, you give us permission to store, copy and share it with others (again, consistent with your settings) such as service providers that support our service or other Facebook Products you use.This licence will end when your content is deleted from our systems.*

<https://www.facebook.com/legal/terms>

# facebook

# **Bring people<br>together with video.**

Create high-performing videos, go live, collaborate with your team, and share anywhere.

> Join for free See plans

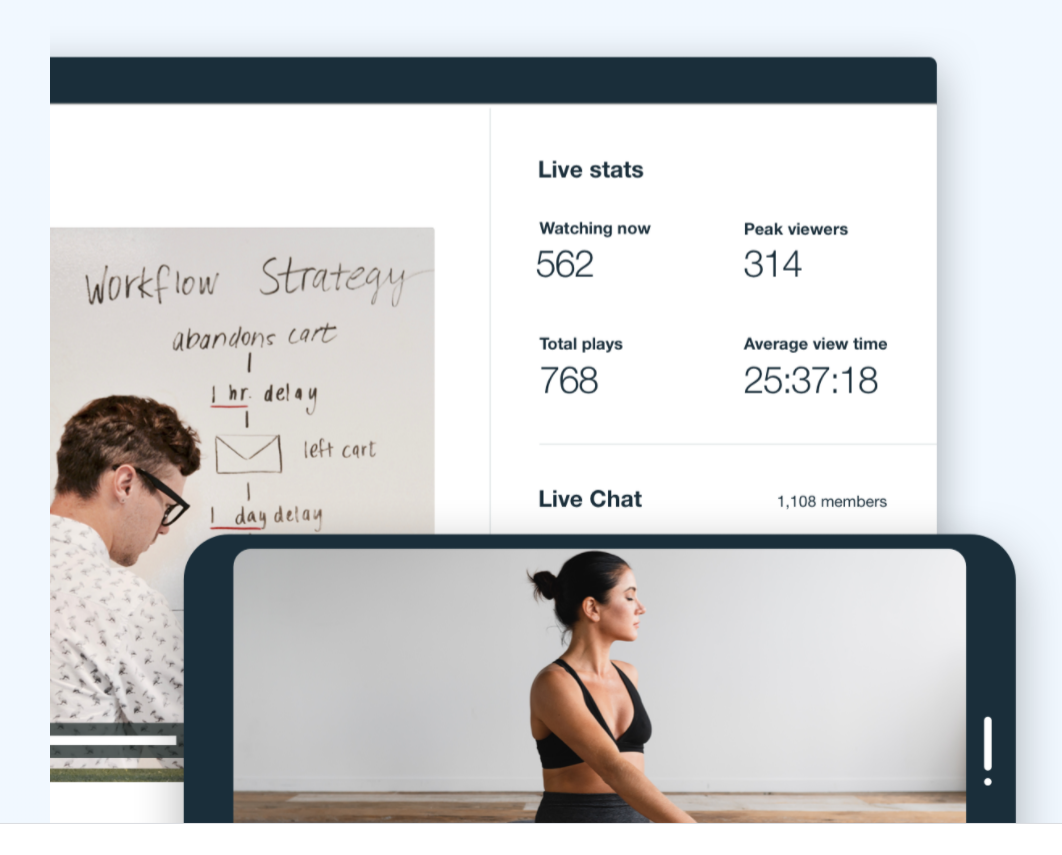

### **Just add Live.**

Capture any moment with reliable, professional live streaming. Go live  $\rightarrow$ 

Connect your entire team on one secure, enterprise-level video platform.

Get Enterprise →

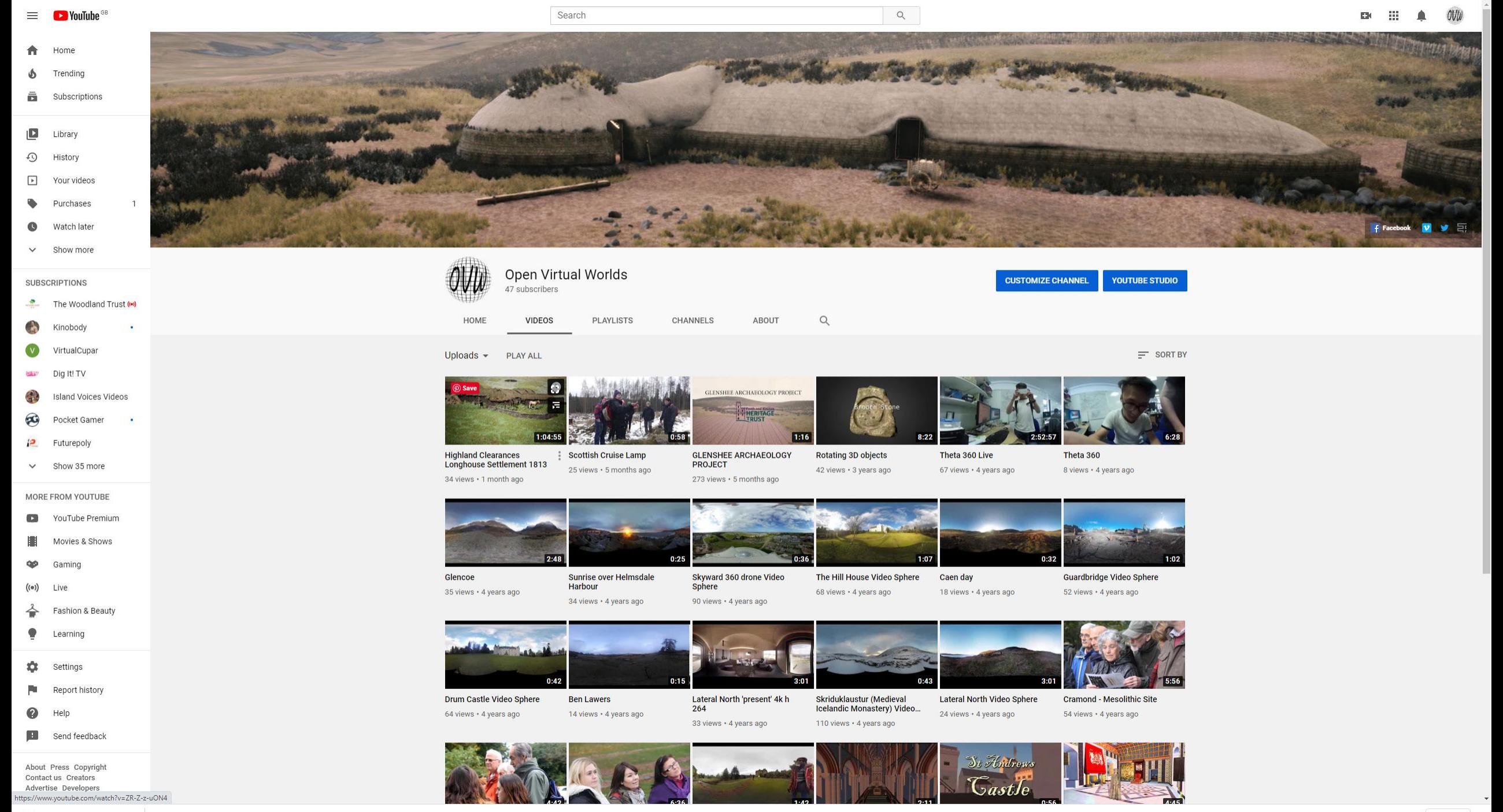

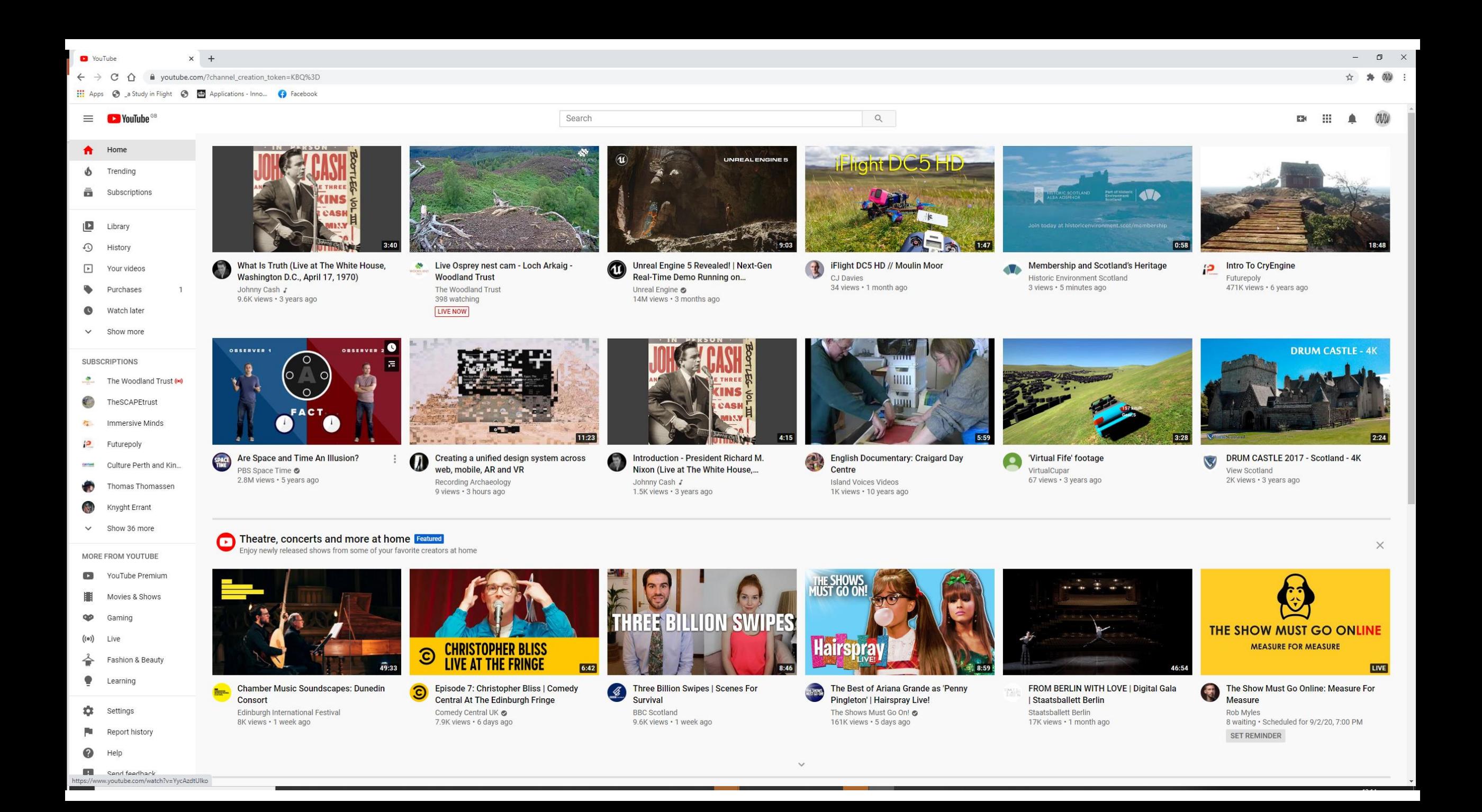

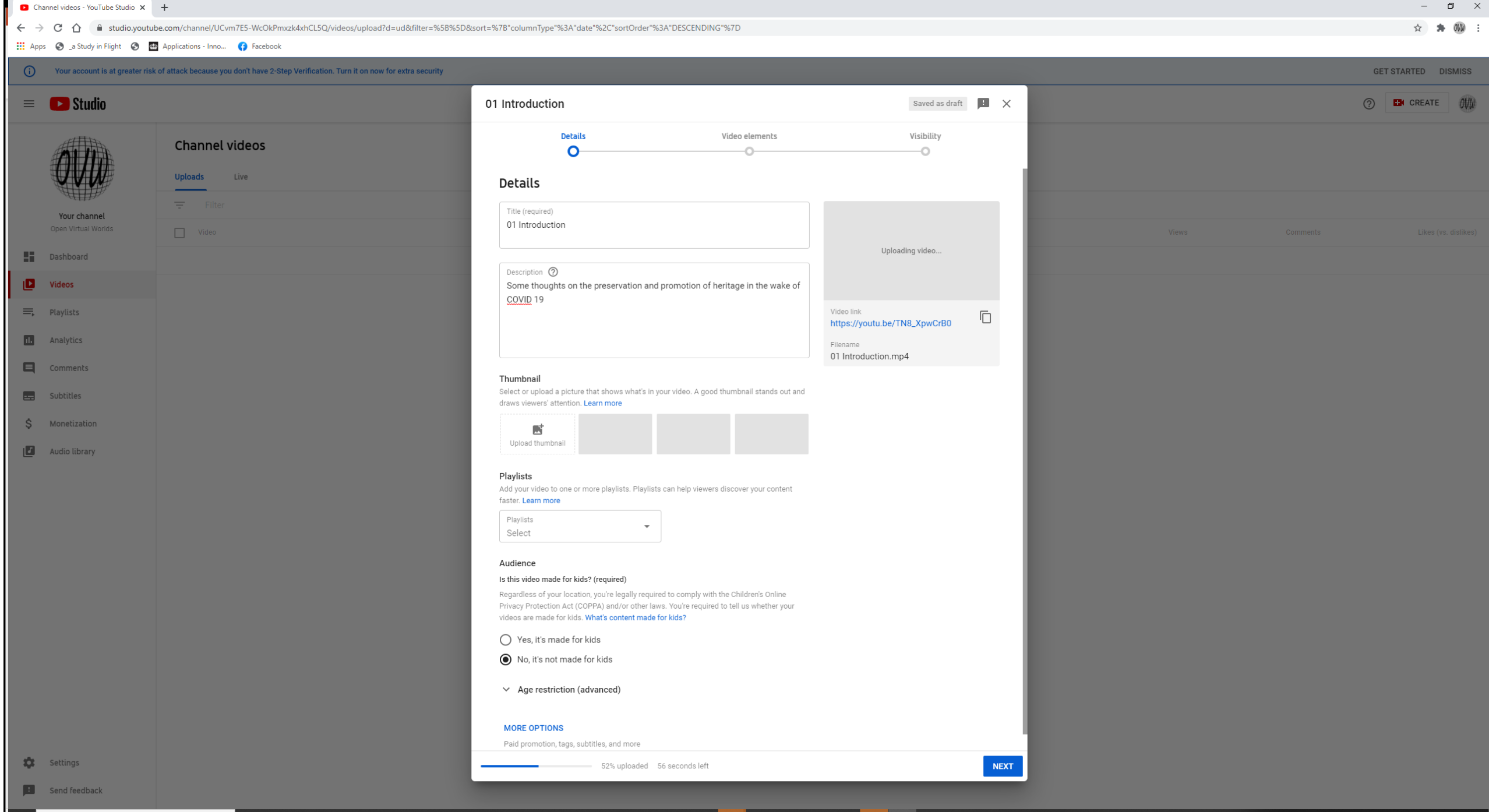

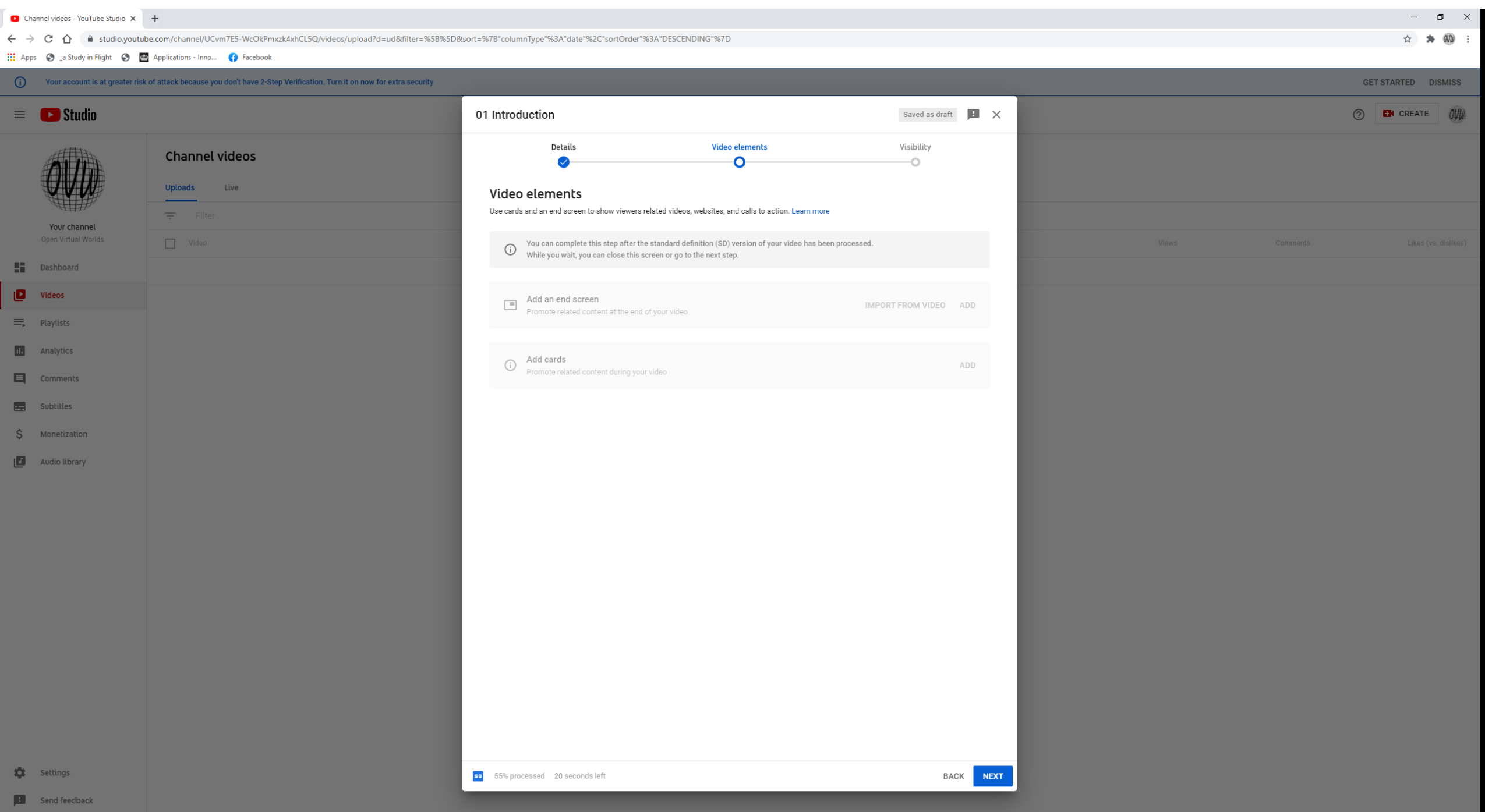

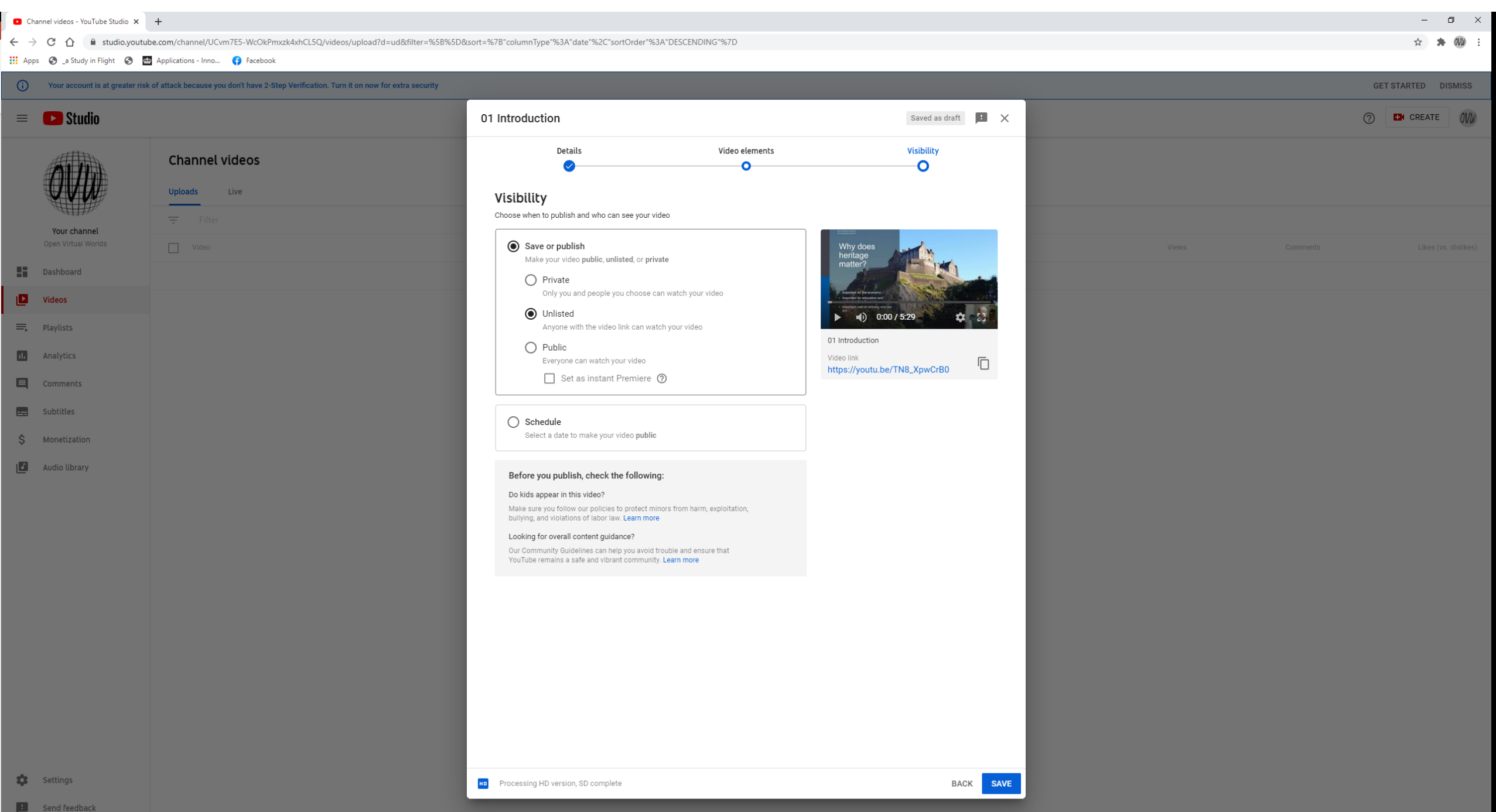

YouTube<sup>GB</sup>

 $2:09$ 

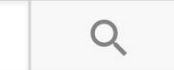

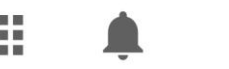

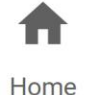

 $\mathbf b$ 

Trending

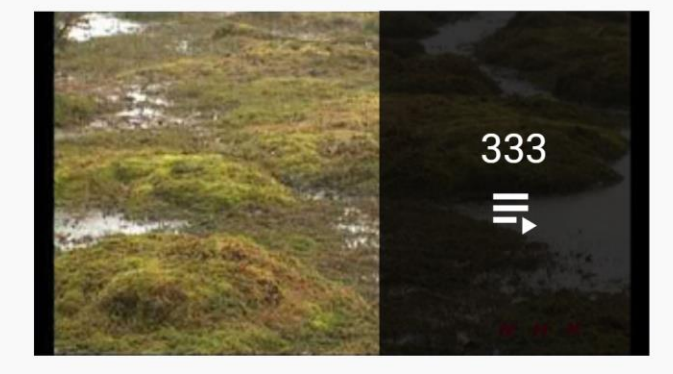

### **World Heritage**

UNESCO O Updated yesterday

Yakushima (UNESCO/NHK) · 2:24

Wooden Churches of Maramures (UNESCO/NHK) · 2:55

**VIEW FULL PLAYLIST** 

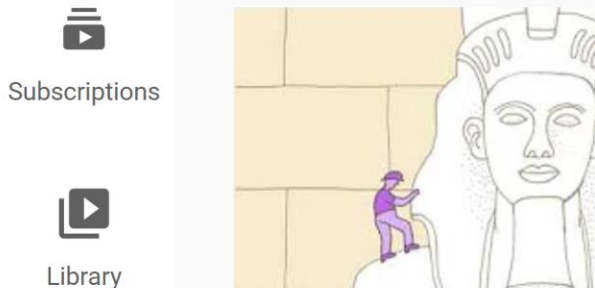

World Heritage explained - animated short about the UNESCO World Heritage Convention (English)

ÖUK Österreichische UNESCO-Kommission · 22K views · 10 months ago

Many people have heard about World Heritage. But what is it exactly? And what's the idea behind it? It is commonly known that ...

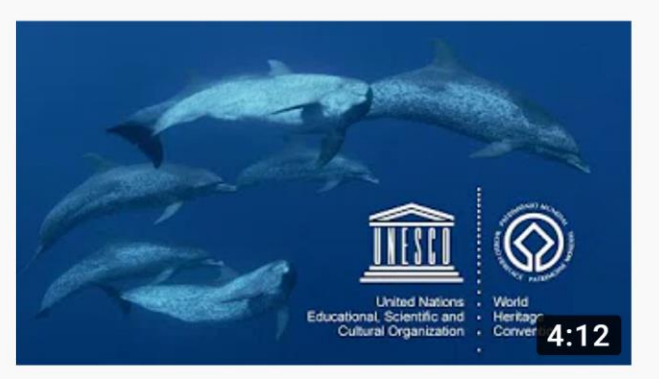

### **UNESCO's Marine World Heritage**

UNESCO  $\oslash$  12K views  $\cdot$  5 years ago

UNESCO's World Heritage Marine Programme takes you on a journey to three exceptional World Heritage marine sites: ...

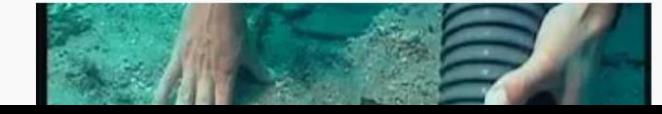

UNESCO Convention on the Protection of the Underwater Heritage UNESCO  $\oslash$  29K views  $\cdot$  10 years ago

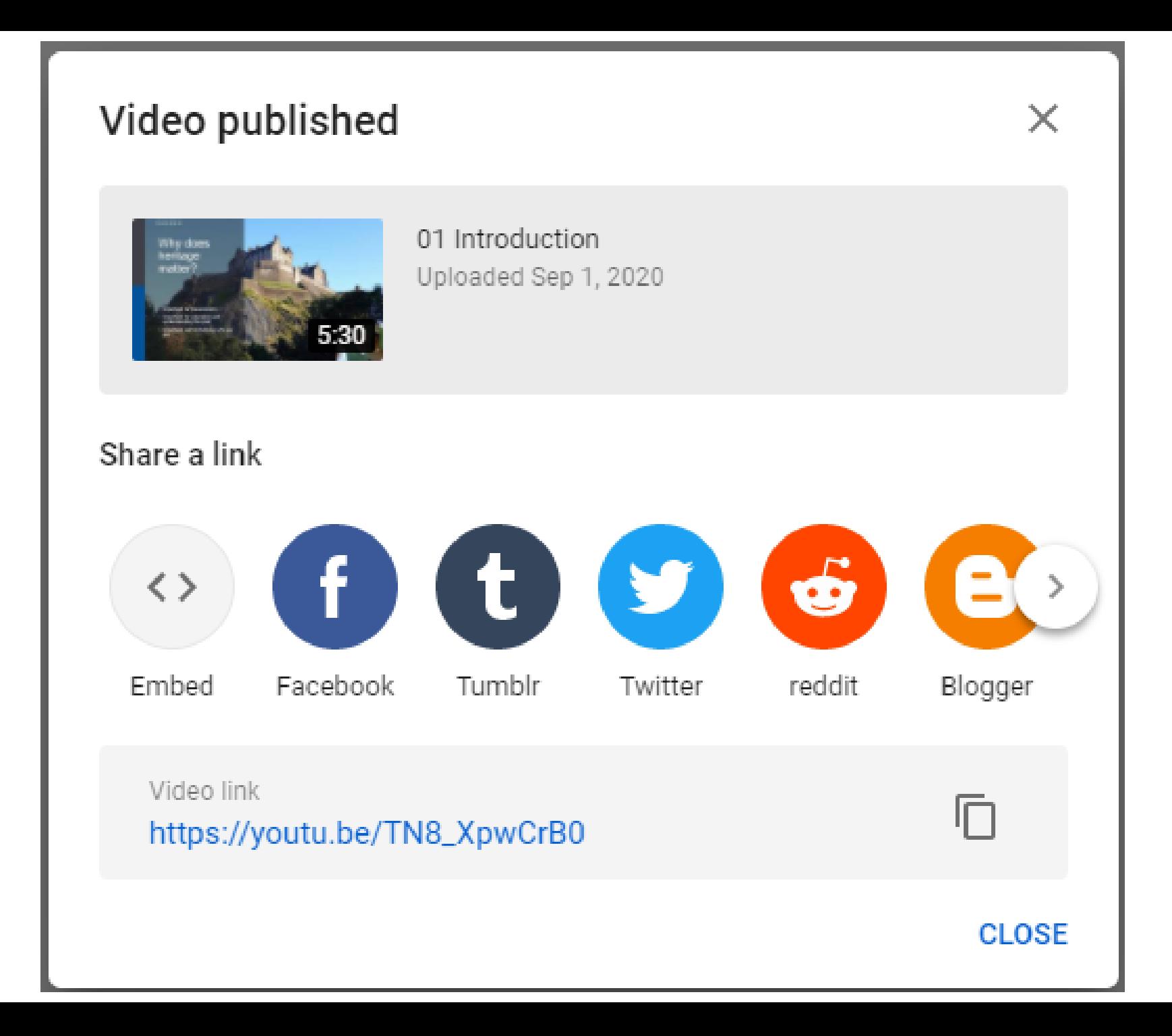

#### Press  $\boxed{F11}$  to exit full screen

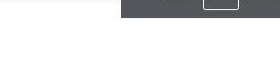

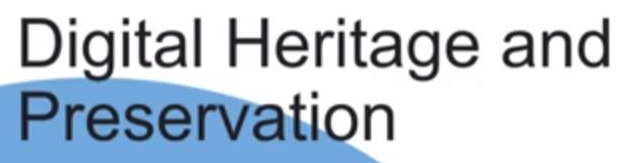

Search

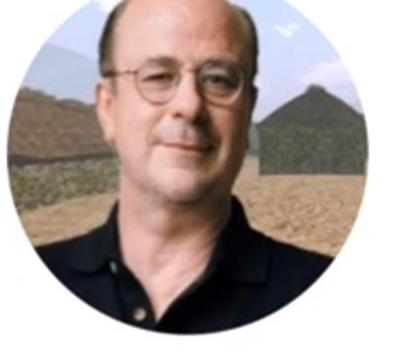

 $Q$ 

**Alan Miller** ahr1@st-andrews.ac.uk

Some thoughts on the preservation and promotion of heritage in the wake of COVID 19

01 Introduction

No views · Sep 1, 2020

**Open Virtual Worlds** 

47 subscribers

0 Comments = SORT BY

Add a public comment..

e Unlisted

 $OWW$ 

OH.

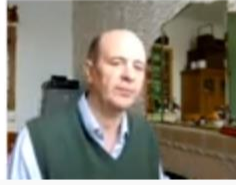

**ANALYTICS** 

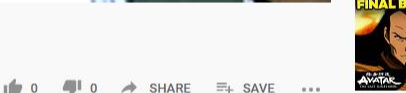

**EDIT VIDEO** 

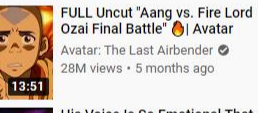

**GLENSHEE ARCHAEOLOGY** 

This is what happens when you reply to spam email | James...

Steve Jobs introduces iPhone in

PROJECT

**TED**<sup></sup>

2007

John Schroter

blacktreety **O** 

 $1:16$ 

 $9.49$ 

10:05

 $10:20$ 

**JHO** 

Open Virtual Worlds 273 views · 5 months ago

55M views · 4 years ago

12 Times Lionel Messi

25M views · 8 years ago

lofi hip hop radio - beats to relax/study to chilledCow<sup>O</sup> 34K watching LIVE NOW

**Comedians in Cars Getting** Coffee: "Just Tell Him You're...

**Surprised the World! JN Football** 67M views · 2 years ago

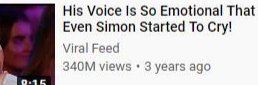

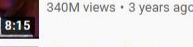

Simon Cowell STOPS 10 Year-Old Indian Girl Mid-...

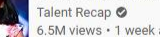

6.5M views · 1 week ago

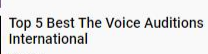

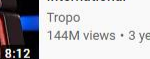

144M views · 3 years ago

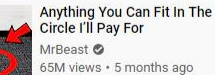

65M views · 5 months ago

SSSniperWolf<sup>®</sup> 3.9M views · 1 week ago

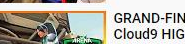

GRAND-FINAL! Sentinels vs Cloud HIGHLIGHTS - PAX.

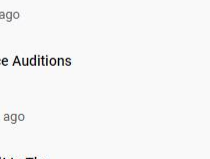

### **Worst Tik Tok Hair FAILS**

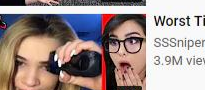

20:00

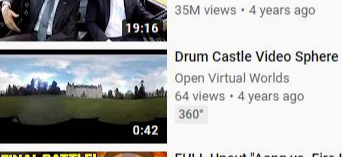

GLENSHEE ARCHAEOLOGY PROJECT

THERITAGE

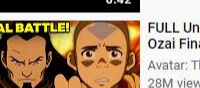

 $7:25$ 

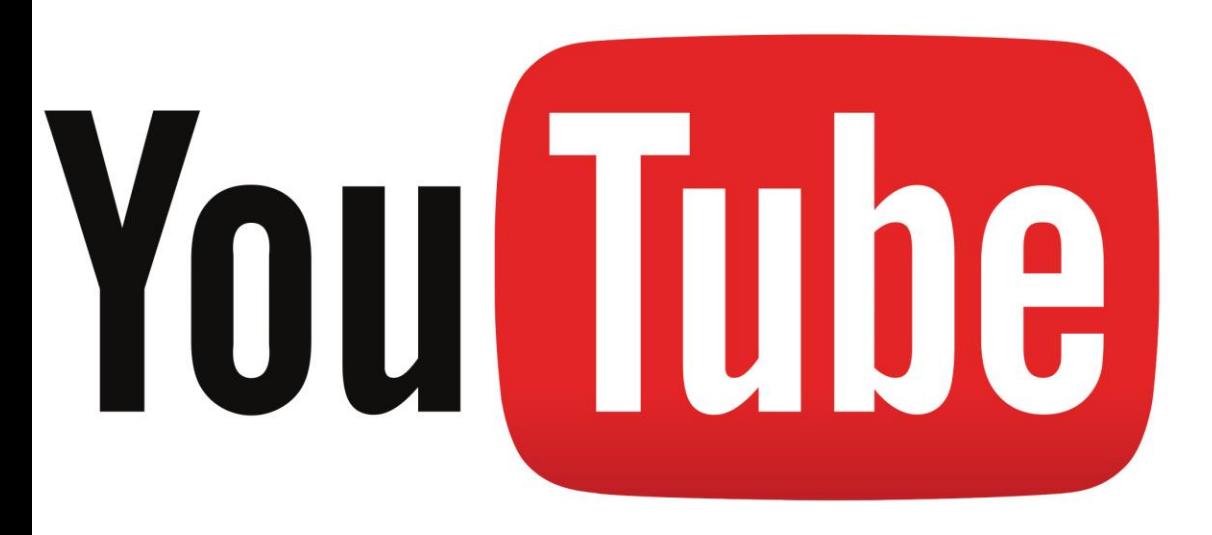

"When you upload or post Content to YouTube, you grant: to YouTube, a worldwide, non-exclusive, royaltyfree, transferable licence (with right to sub-licence) to use, reproduce, distribute, prepare derivative works of, display, and perform that Content in connection with the provision of the Service and otherwise in connection with the provision of the Service and YouTube's business, including without limitation for promoting and redistributing part or all of the Service (and derivative works thereof) in any media formats and through any media channels;"

https://www.youtube.com/static?template=terms

### **Creative Commons**

Creative Commons licences provide a standard way for content creators to grant someone else permission to use their work. YouTube allows users to mark their videos with a Creative Commons CC BY licence.

If you've marked your video with a CC BY licence, you retain your copyright and other users get to reuse your work subject to the terms of the licence.

### Creative Commons on YouTube

All users have the ability to mark uploaded videos with a Creative Commons licence.

The standard YouTube licence remains the default setting for all uploads. To review the terms of the standard YouTube licence, please refer to our Terms of Service.

Because Creative Commons licences are for your original content, you cannot mark your video with the Creative Commons licence if there is a Content ID claim on it.

By marking your original video with a Creative Commons licence, you are granting the entire YouTube community the right to re-use and edit that video.

### What's eligible for a Creative Commons licence

Please understand that you may only mark your uploaded video with a Creative Commons licence if it consists entirely of content that can be licensed by you under the CC BY licence. Some examples of such licensable content are:

- Your originally created content
- Other videos marked with a CC BY licence
- Videos in the public domain

# Overview

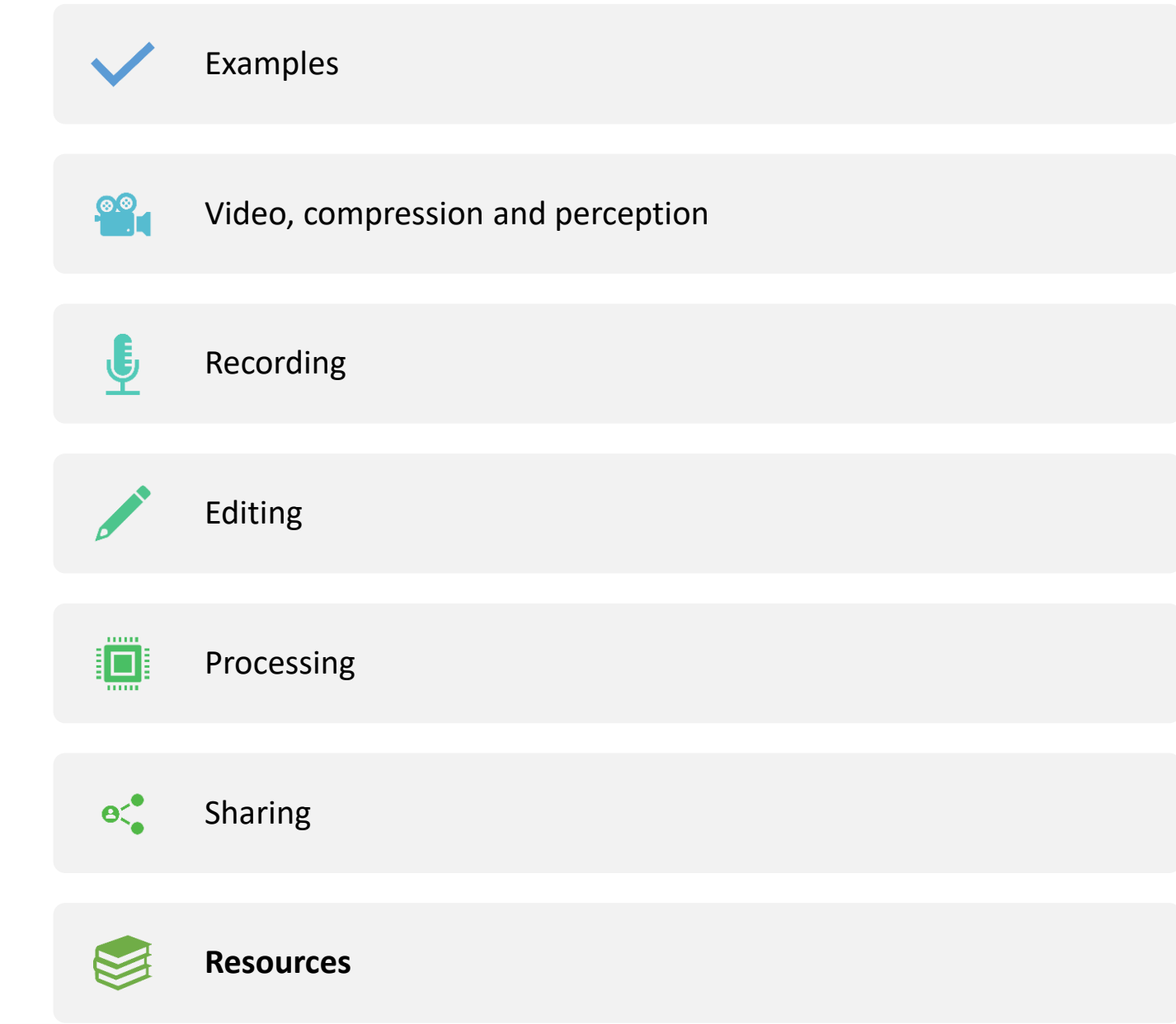

# Video Resources

- Avidmux
- Blender
- Kdenlive
- VLC Media player

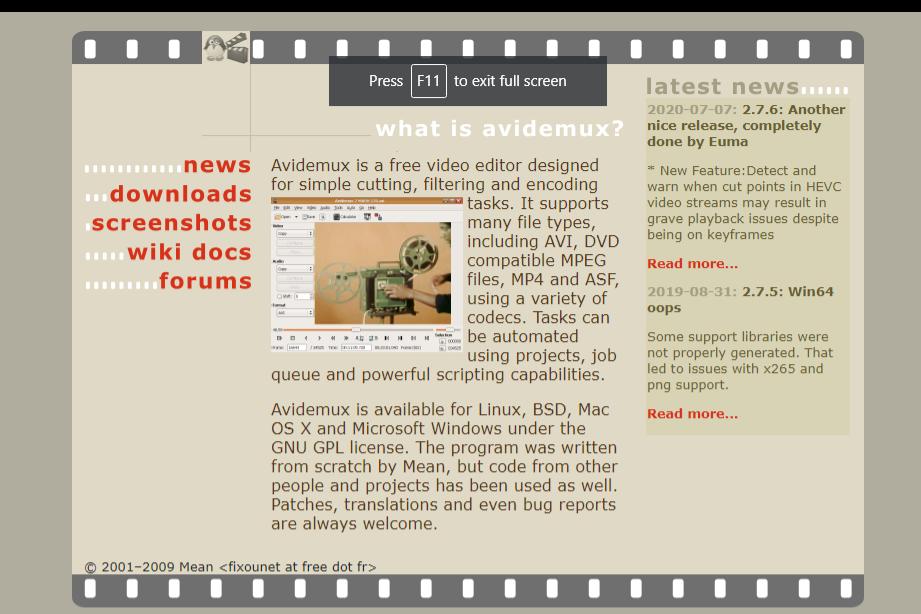

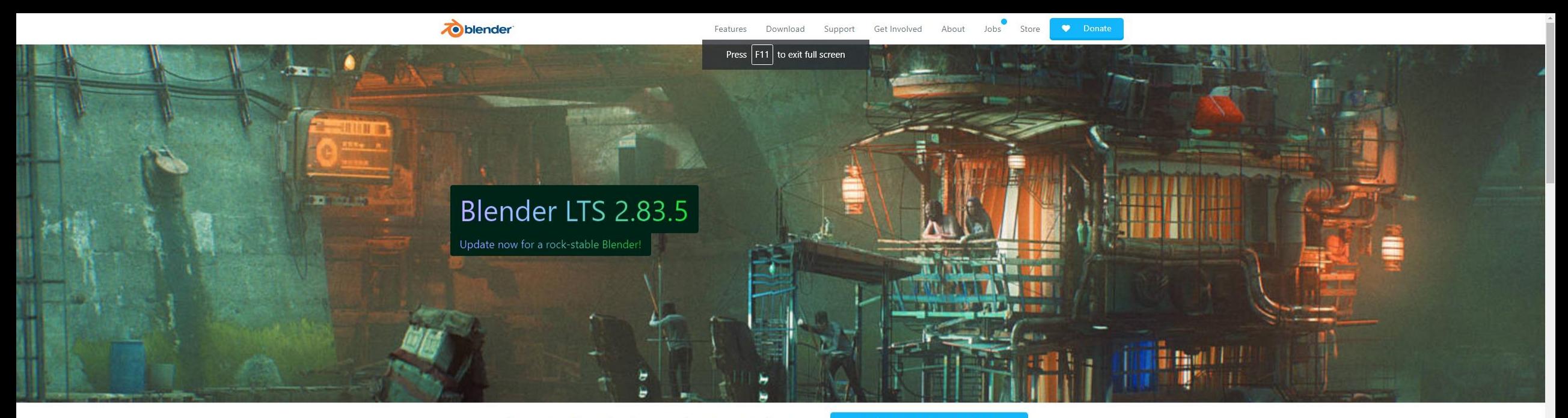

Open source 3D creation. Free to use for any purpose, forever.

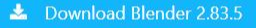

#### About

Blender is the free and open source 3D creation suite. It supports the entirety of the 3D pipeline-modeling, rigging, animation, simulation, rendering, compositing and motion tracking, video editing and 2D animation pipeline.

Blender Foundation Blender Institute Blender Network

#### **Get Involved**

Blender is the free and open source 3D creation suite. It supports the entirety of the 3D pipeline-modeling, rigging, animation, simulation, rendering, compositing and motion tracking, video editing and 2D animation pipeline.

Development Documentation Education Donations & Sponsors

#### **Blender News**

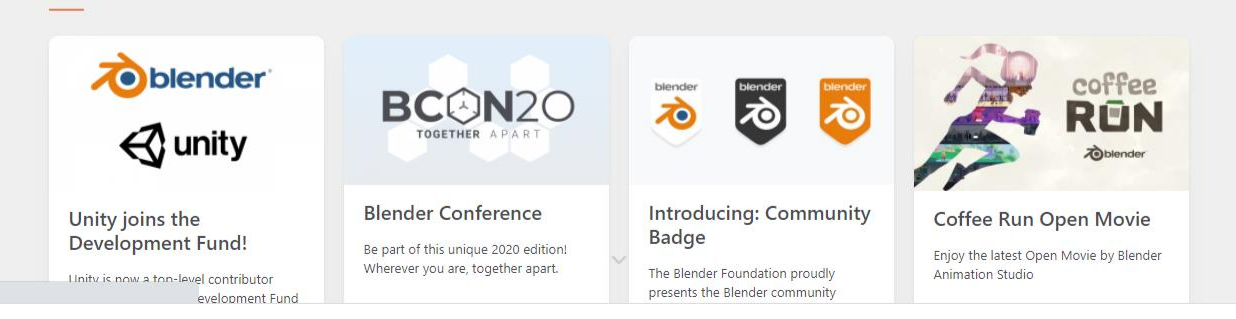

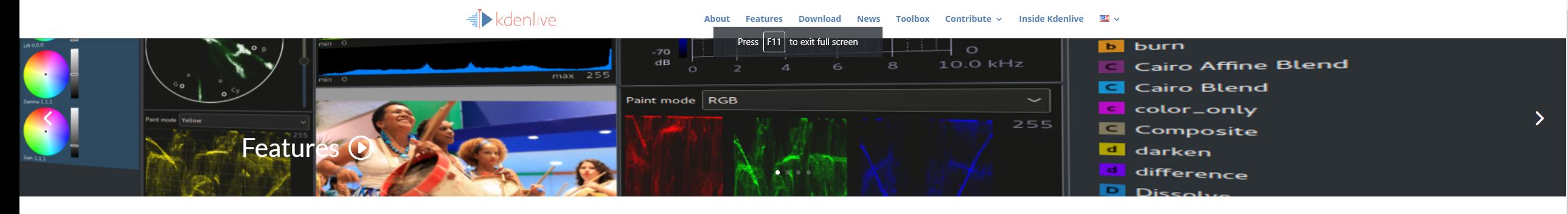

Open source video editor. Free and easy to use for any purpose, forever.

#### Kdenlive 20.08.0 ₺

#### **Latest News**

#### **GSoC'20 Progress: Onward with** the Third Month

#### Aug 22, 2020 | GSOC, News | 2 Comments

Greetings! It's been a while since my last update. In this post, I will describe the work I have done up until now in Phase Three of the coding period. This phase, I worked on making the subtitles displayed on the timeline editable. Since the text and end positions...

**READ MORE** 

#### Kdenlive 20.08 is out

Aug 17, 2020 | News, Releases, Uncategorized | 38 **Comments** 

Kdenlive 20.08 is out with nifty features like Interface Layouts, Multiple Audio Stream support, Cached data management and Zoombars in the Clip Monitor and Effects Panel but one may argue that the highlights of this release are stability and interface improvements...

GSoC' 20 Progress: Week 3 and 4

Greetings! The past two weeks did not see

as much progress as I would have liked

evaluations. Now, let's focus on the work

that I could do before I got swamped with

**READ MORE** 

the academic work and term exams. I

started the third week by...

because of my university exams and

Jun 30, 2020 | GSOC, News | 3 Comments

**READ MORE** 

#### GSoC'20 Progress: Week 7 and 8

#### Jul 28, 2020 | GSOC, News | 2 Comments

Greetings! With the subtitle information, i.e., the text, the start and end points of each subtitle, being correctly stored in the abstract list model, I shifted my focus in these two weeks towards the UI development of subtitles in the timeline. First, to confirm...

**READ MORE** 

#### GSoC' 20 Progress: Week 5 and 6

#### Jul 20, 2020 | GSOC, News | 1 Comment

Greetings! The Second Phase began with Week 5 of the coding period. The next two weeks involved debugging the previously written code and including necessary connections for it to work. For this, I made use of the signal - slot mechanism of the splendid framework that...

#### **READ MORE**

#### GSoC' 20 Progress: Week 1 and 2

Jun 15, 2020 | GSOC, News | 2 Comments

Greetings! It's been two weeks since the coding period began and I would love to share with the community the progress I have made so far. In the past two weeks, I focused on implementing a basic class for handling subtitles. First, I created a class called..

**READ MORE** 

#### « Older Entries

VideoLAN, a project and a non-profit organisation.

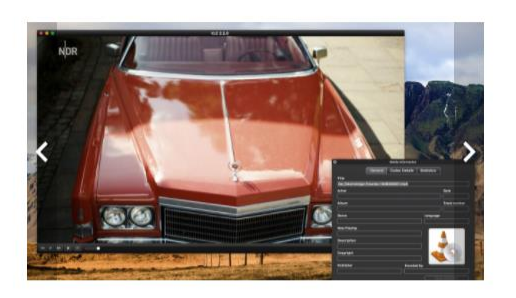

### VLC media player

VLC is a free and open source cross-platform multimedia player and framework that plays most multimedia files as well as DVDs, Audio CDs, VCDs, and various streaming protocols.

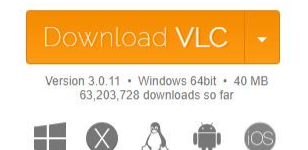

#### Simple, fast and powerful

✔ Plays everything - Files, Discs, Webcams, Devices and Streams.

◆ Plays most codecs with no codec packs needed - MPEG-2, MPEG-4, H.264, MKV, WebM, WMV, MP3...

◆ Runs on all platforms - Windows, Linux, Mac OS X, Unix, iOS, Android.

✔ Completely Free - no spyware, no ads and no user tracking.

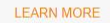

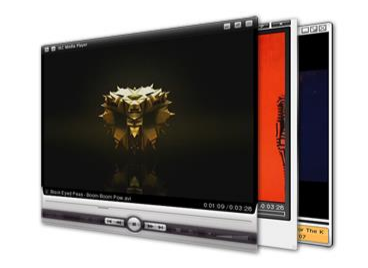

#### Customise

 $\blacktriangleright$  Add skins.

✔ Create skins with VLC skin editor.

 $\blacktriangleright$  Install extensions.

#### Screenshots

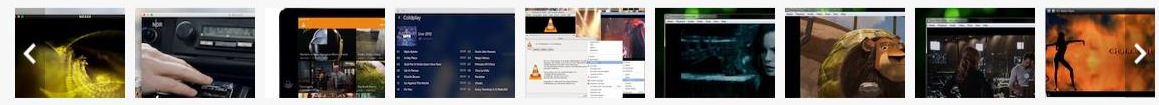

VIEW ALL SCREENSHOTS

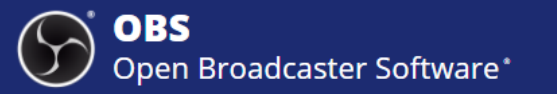

Download Home **Blog** Forum **Help** Contribute

# **OBS Studio**

Latest Release  $\blacksquare$   $\spadesuit$   $\lozenge$  26.0 - September 29th

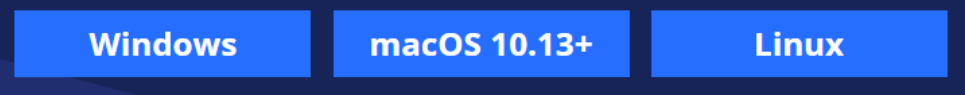

Free and open source software for video recording and live streaming.

Download and start streaming quickly and easily on Windows, Mac or Linux.

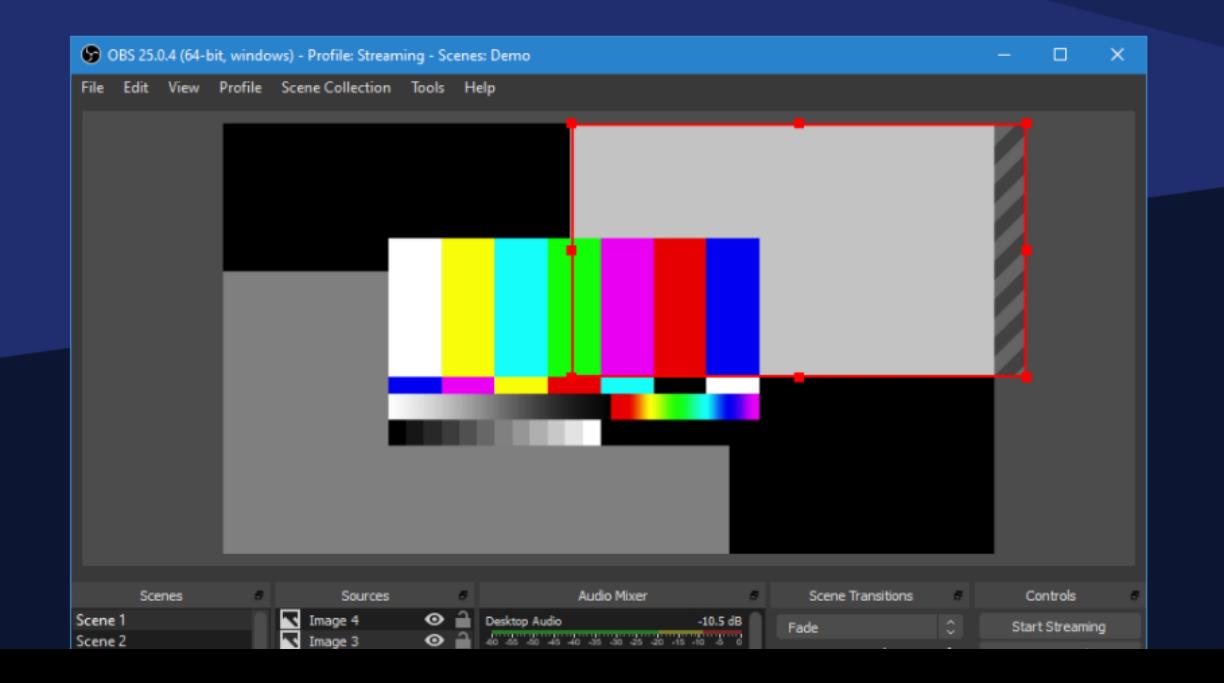

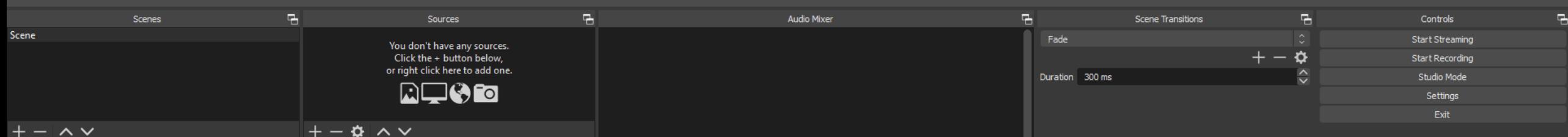

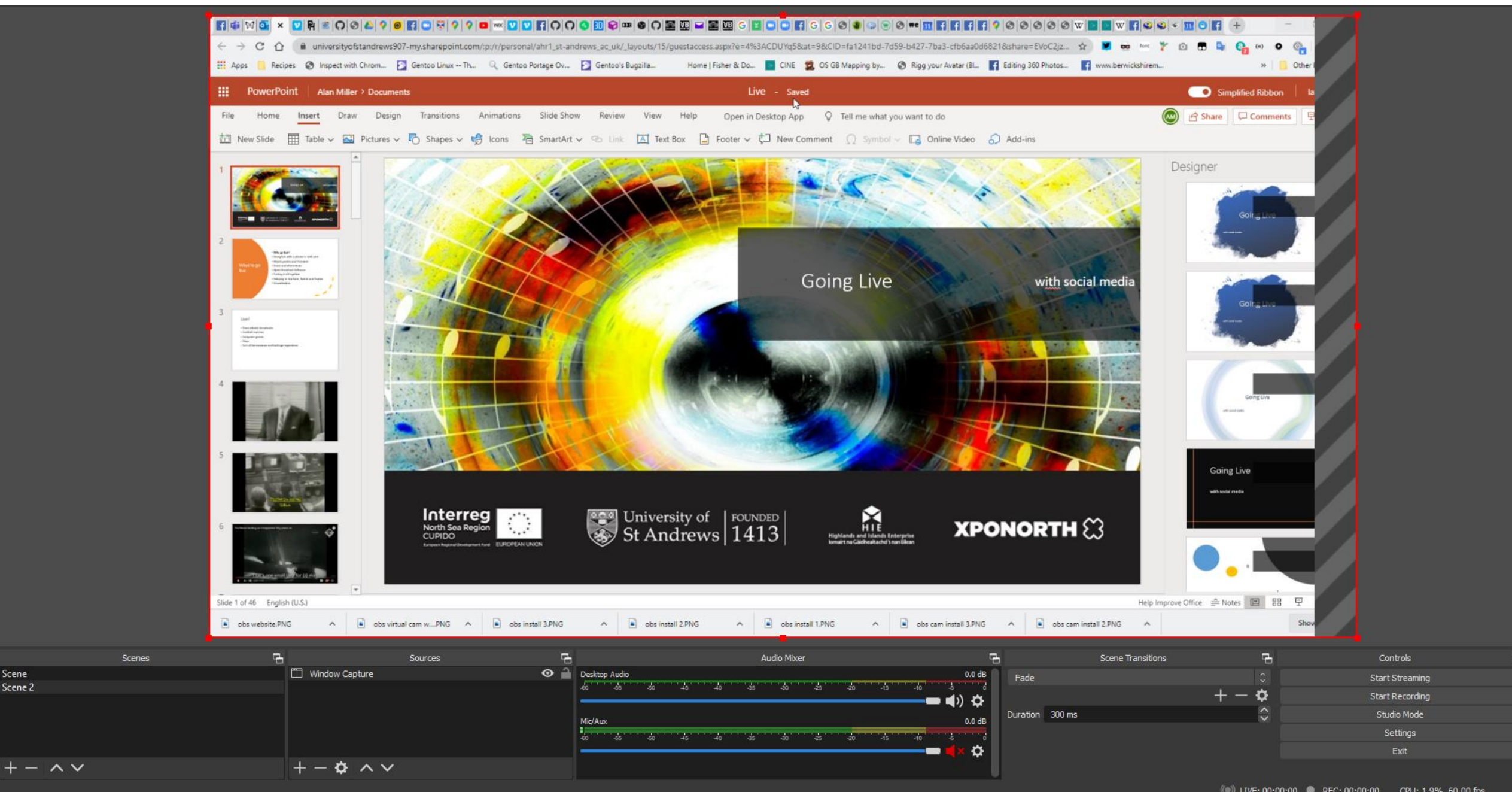

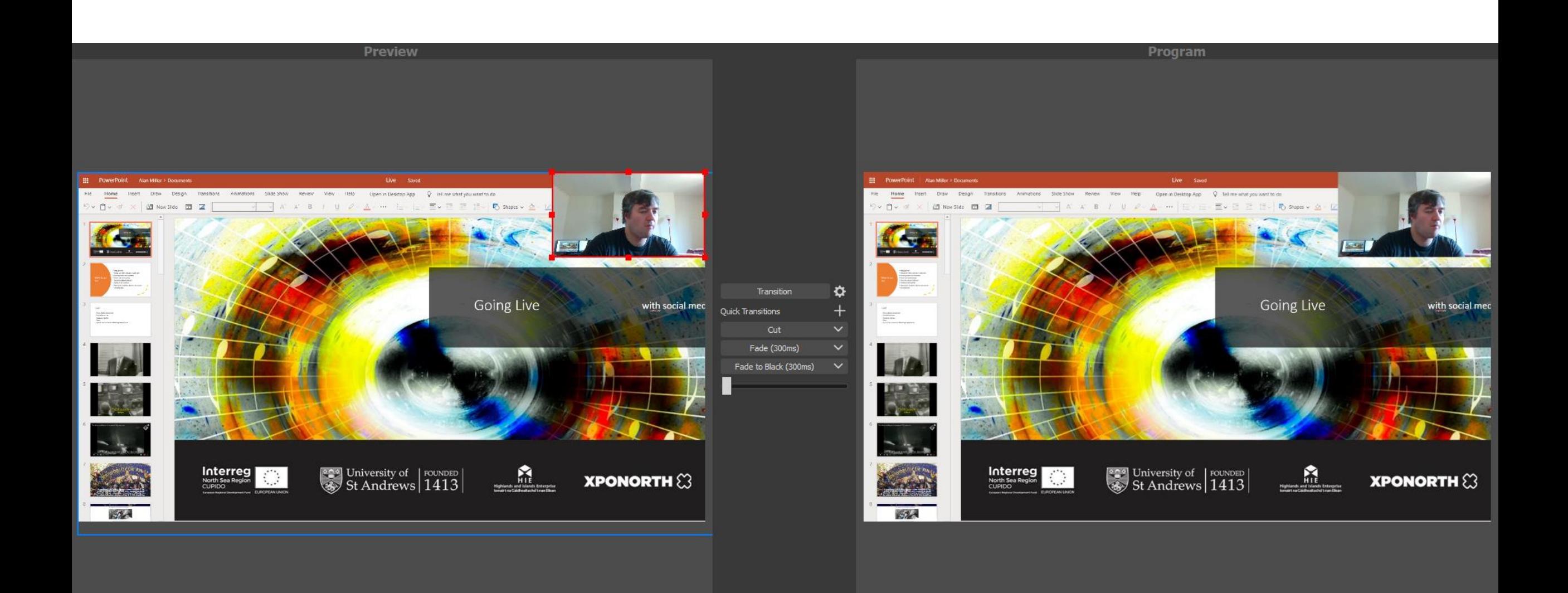

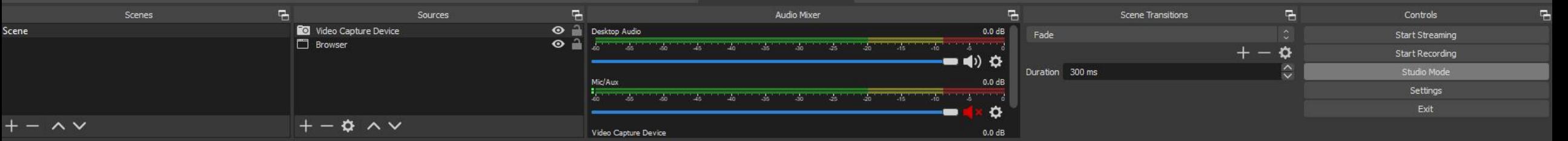

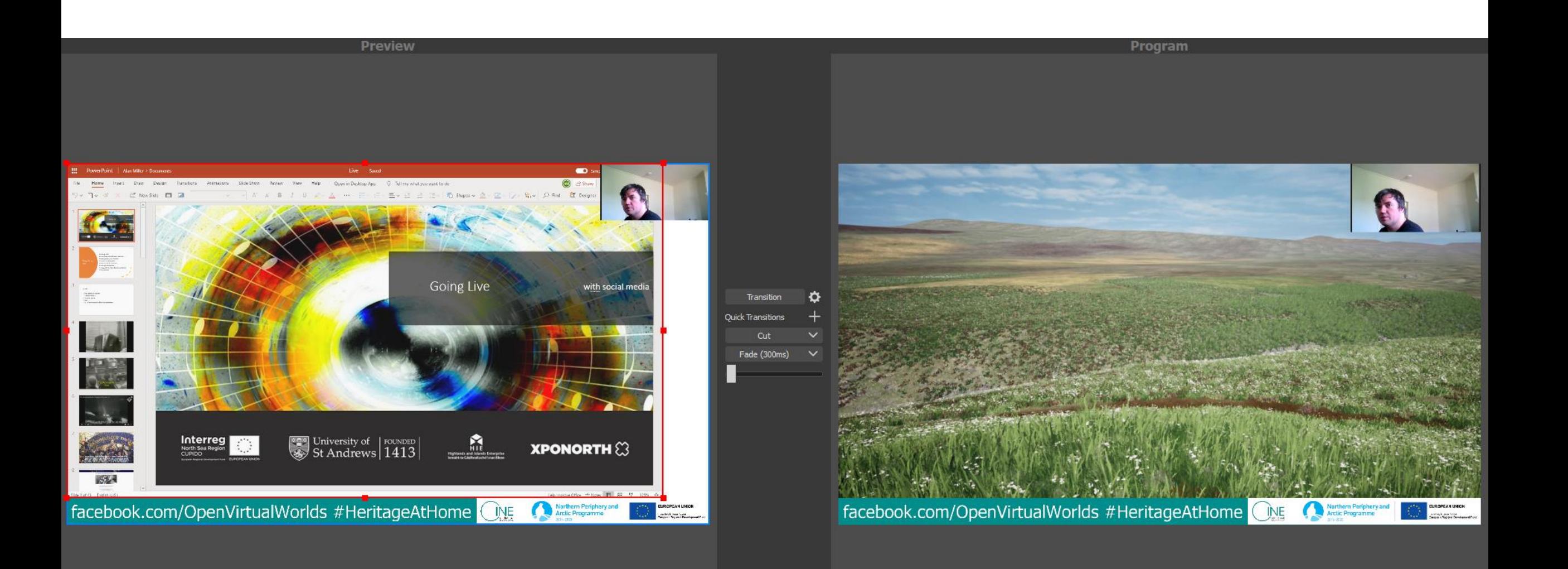

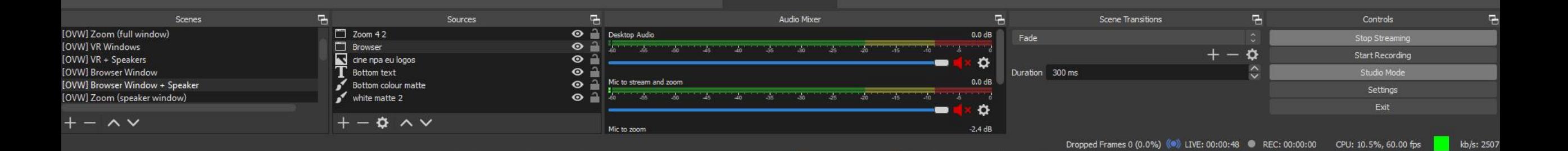

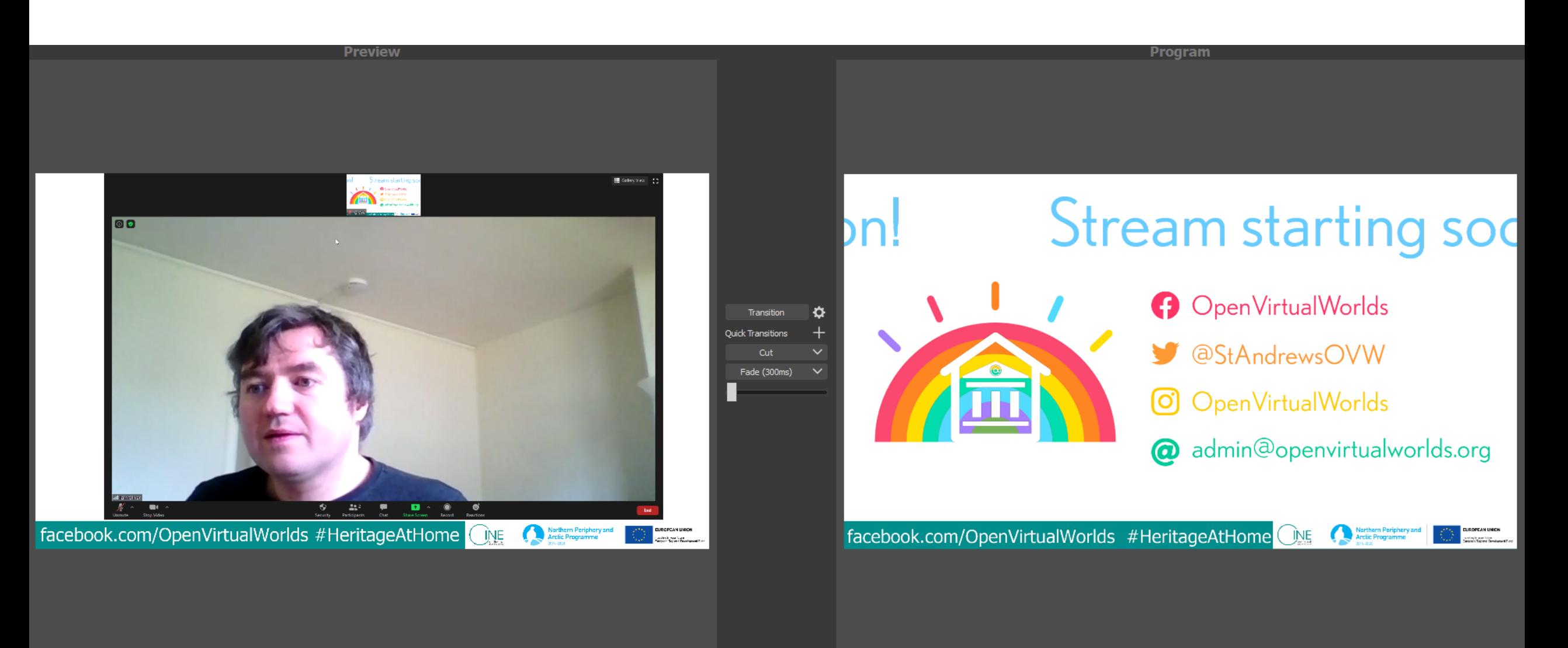

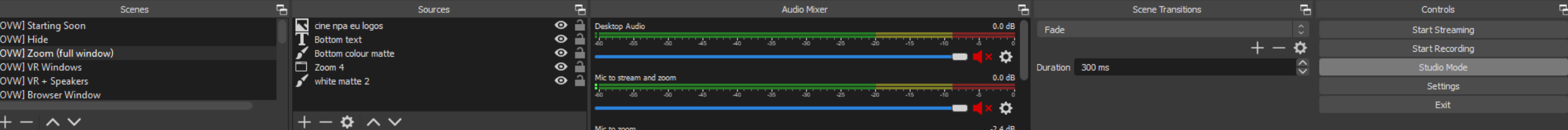

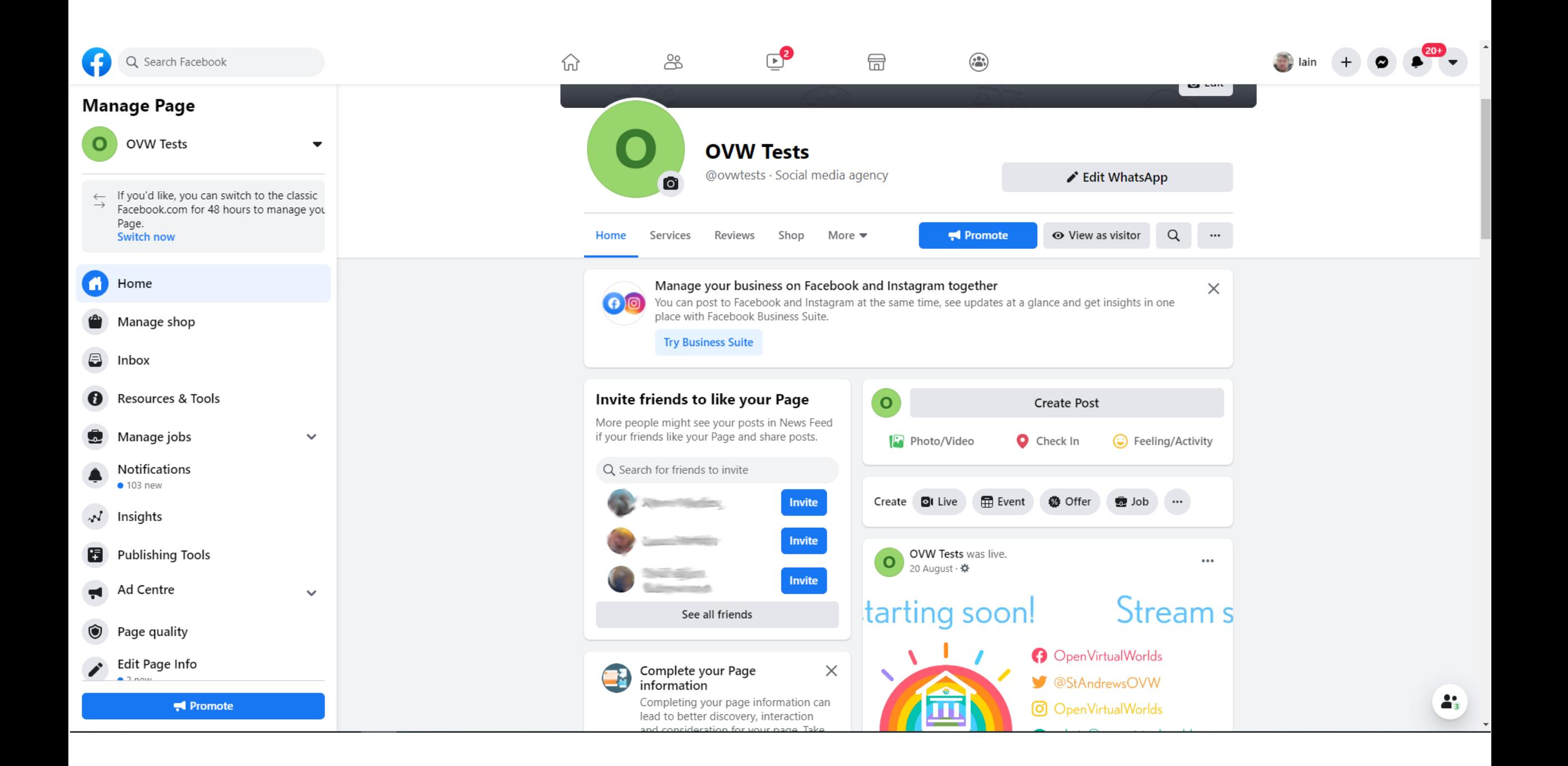

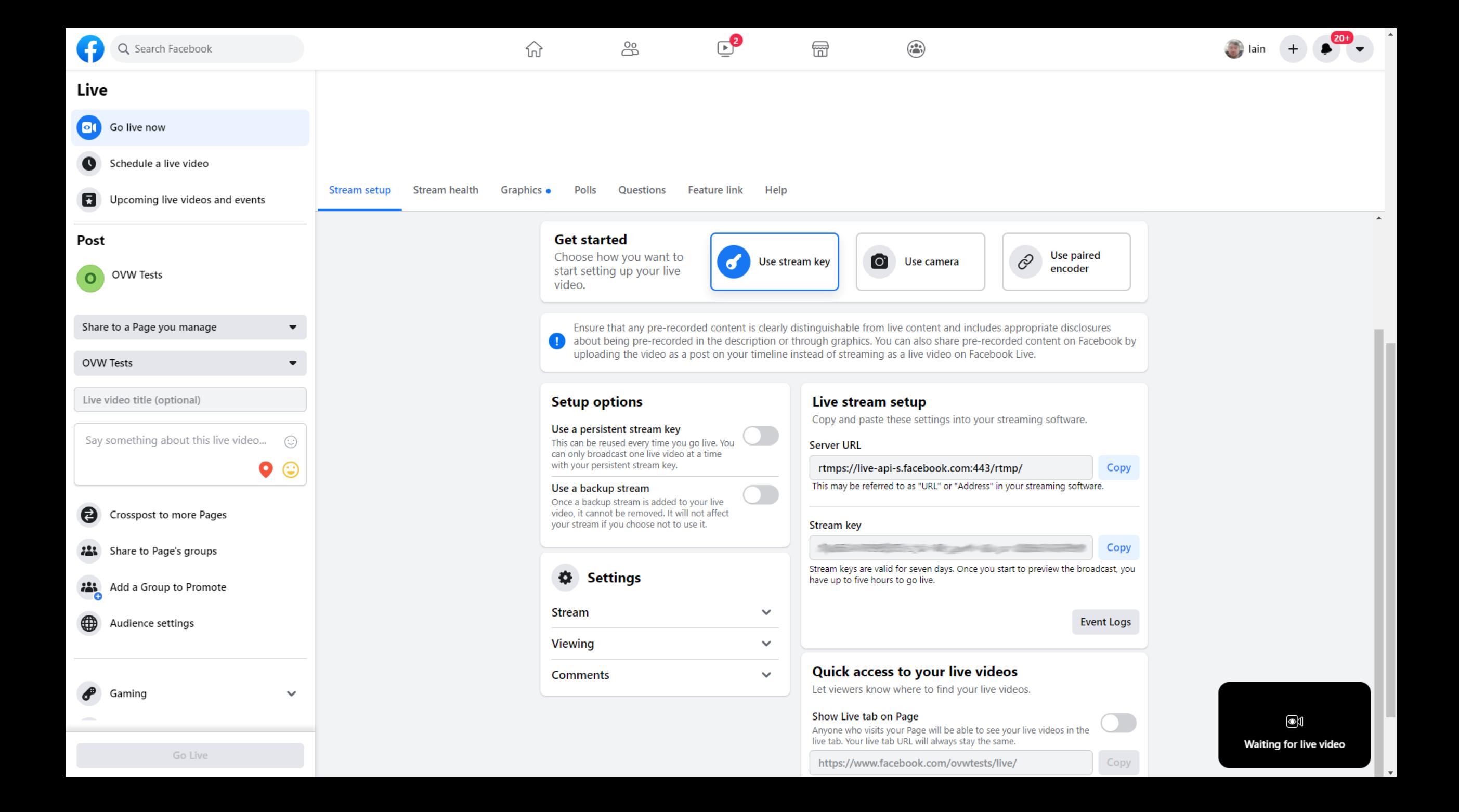

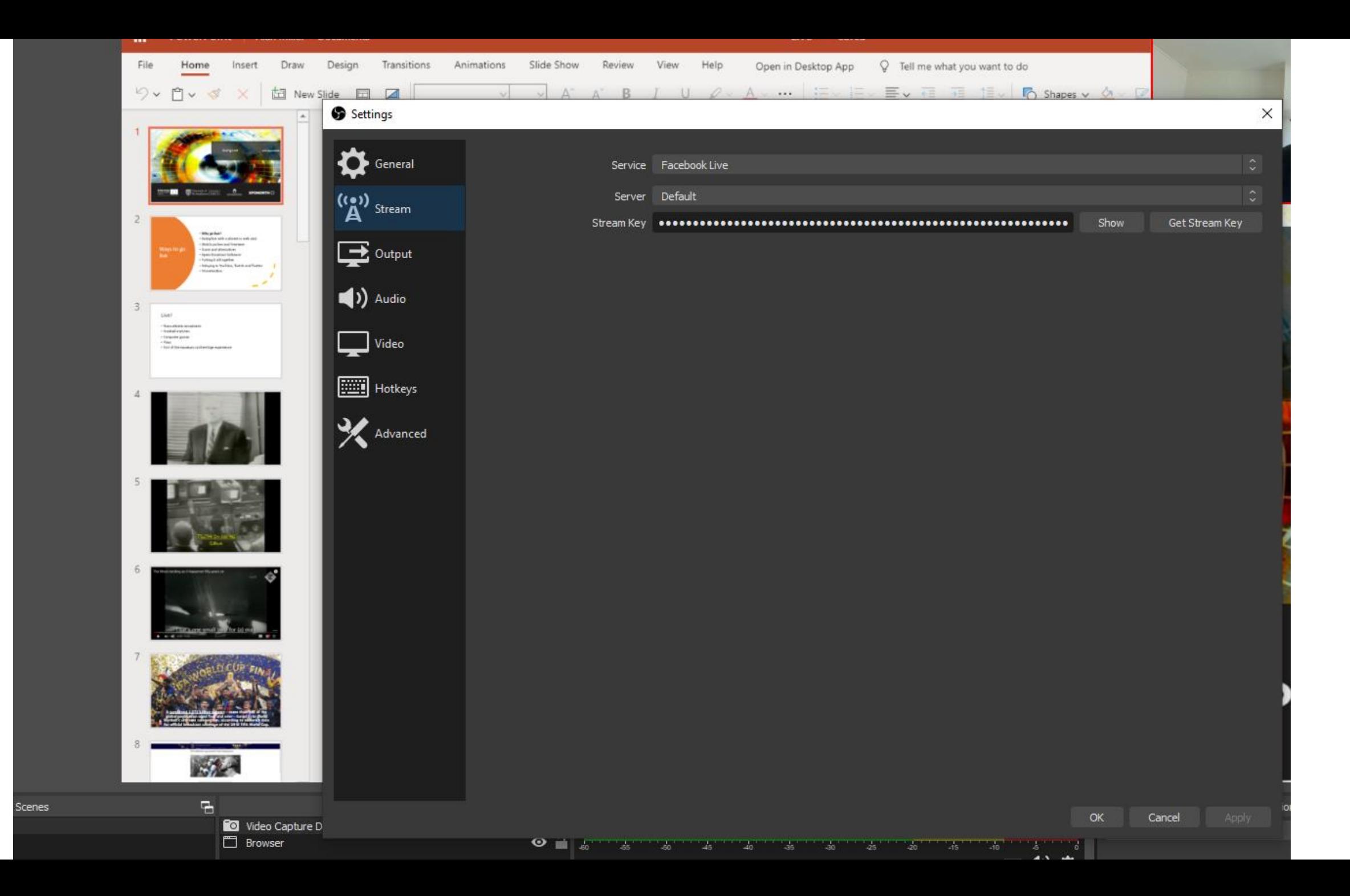

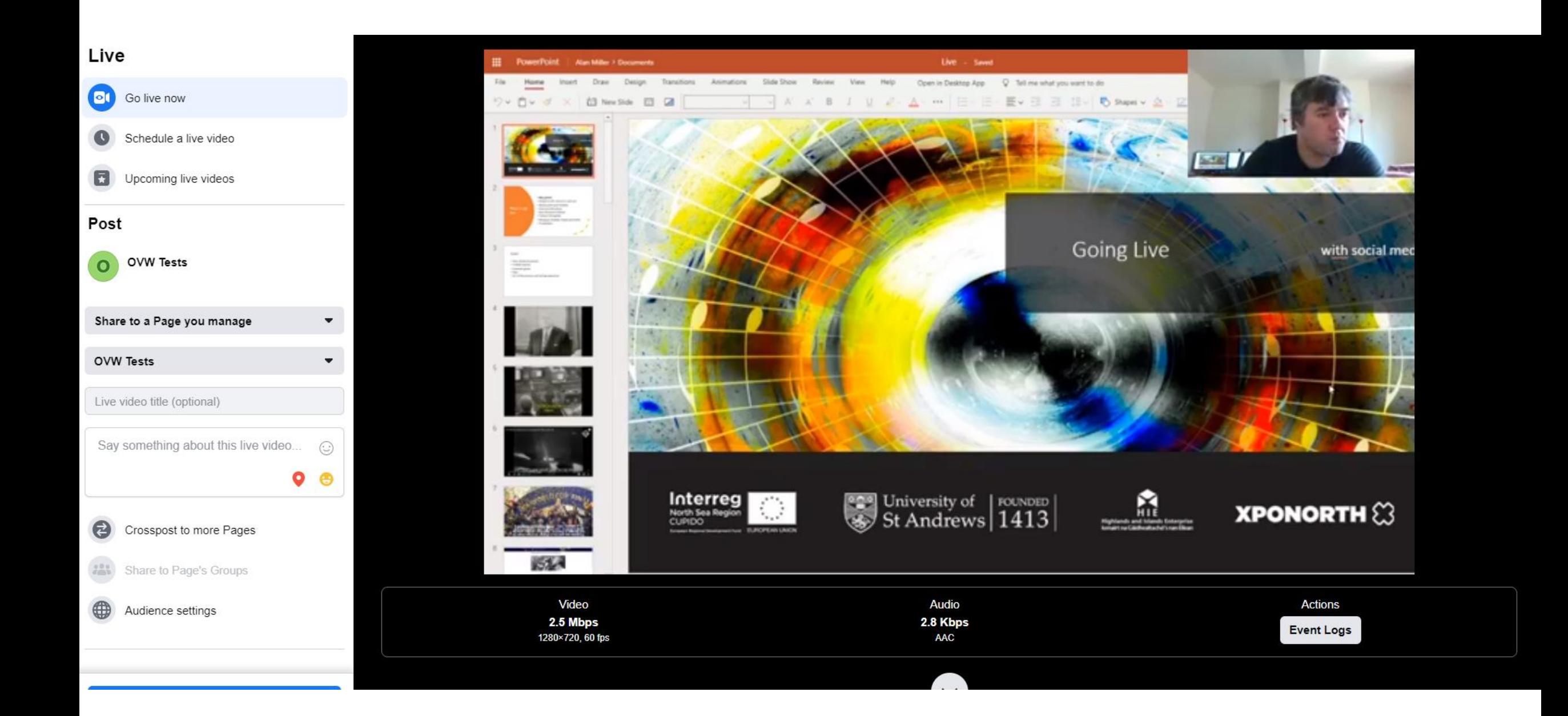

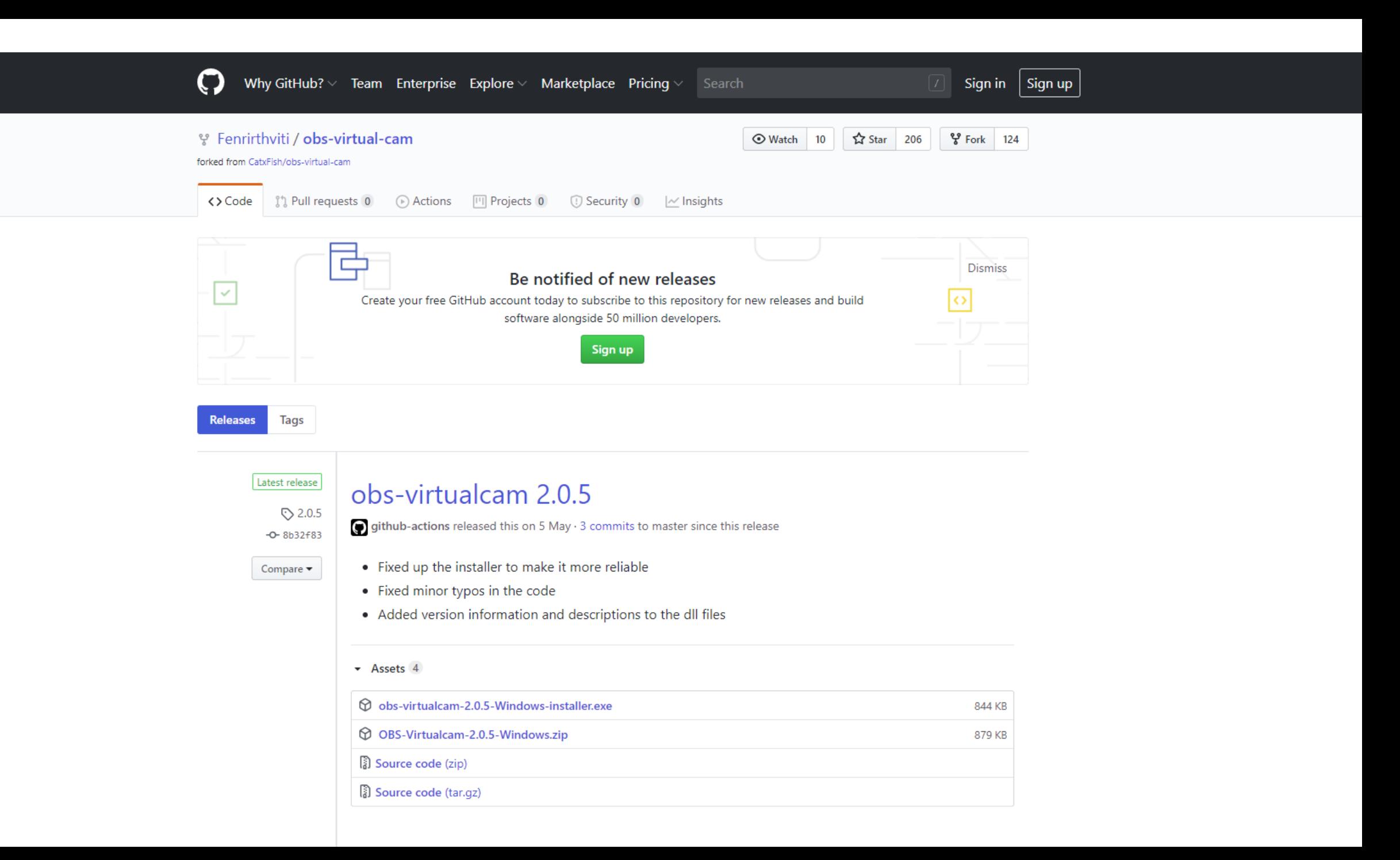

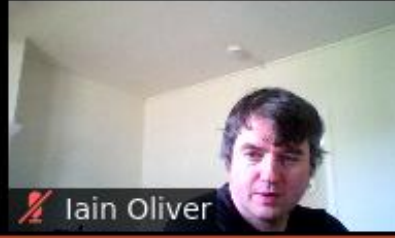

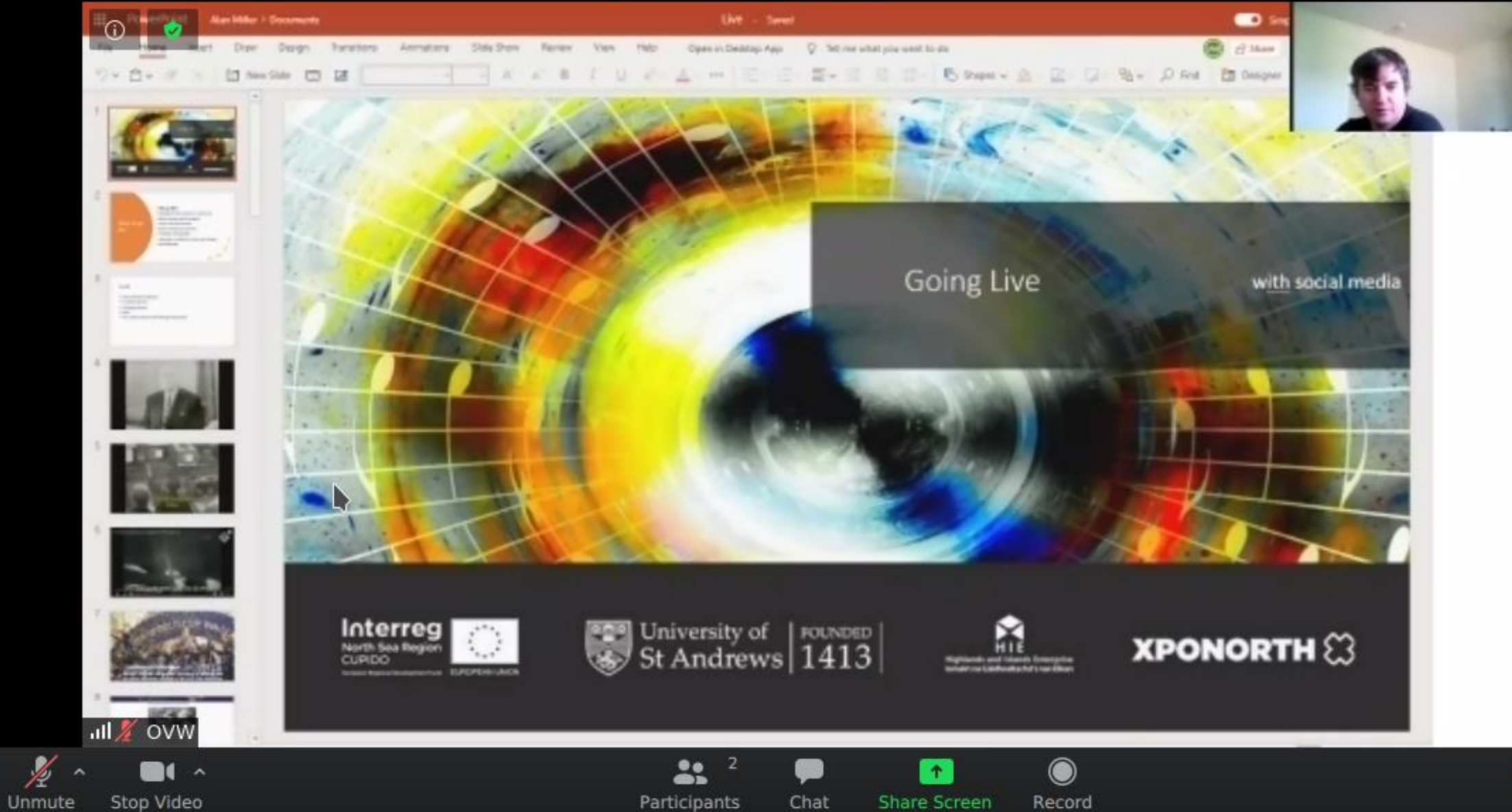

Þ